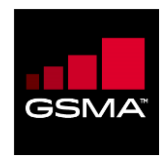

# <span id="page-0-0"></span>**PathFinder Test Configurations and Best Practices for Mobile Money**

<span id="page-0-1"></span>**Document: PF\_MM\_v1.3 October 2017**

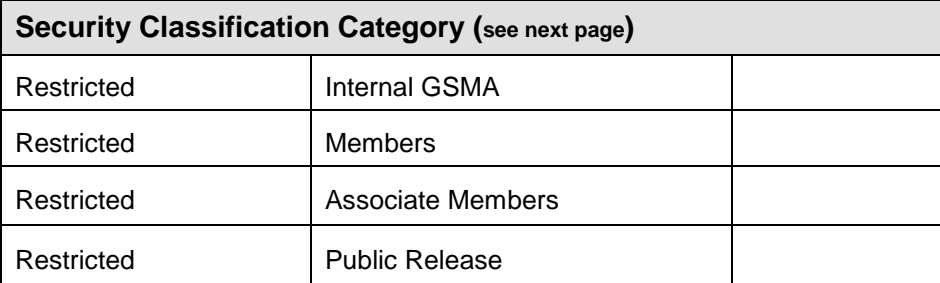

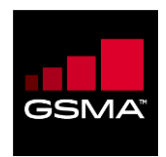

## **Restricted Information**

Access to and distribution of this document is restricted to the persons listed under the heading Security Classification Category. This document is confidential to the Association and is subject to copyright protection. This document is to be used only for the purposes for which it has been supplied and information contained in it must not be disclosed or in any other way made available, in whole or in part, to persons other than those listed under Security Classification Category without the prior written approval of the Association. The GSM Association ("Association") makes no representation, warranty or undertaking (express or implied) with respect to and does not accept any responsibility for, and hereby disclaims liability for the accuracy or completeness or timeliness of the information contained in this document. The information contained in this document may be subject to change without prior notice.

## **Copyright Notice**

Copyright © 2017 GSM Association

GSM and the GSM logo are the registered property of the GSM Association

### **Antitrust Notice**

The information contain herein is in full compliance with the GSM Association's Antitrust Compliance policy.

#### **Product Release: 5.15.x**

#### **Document History**

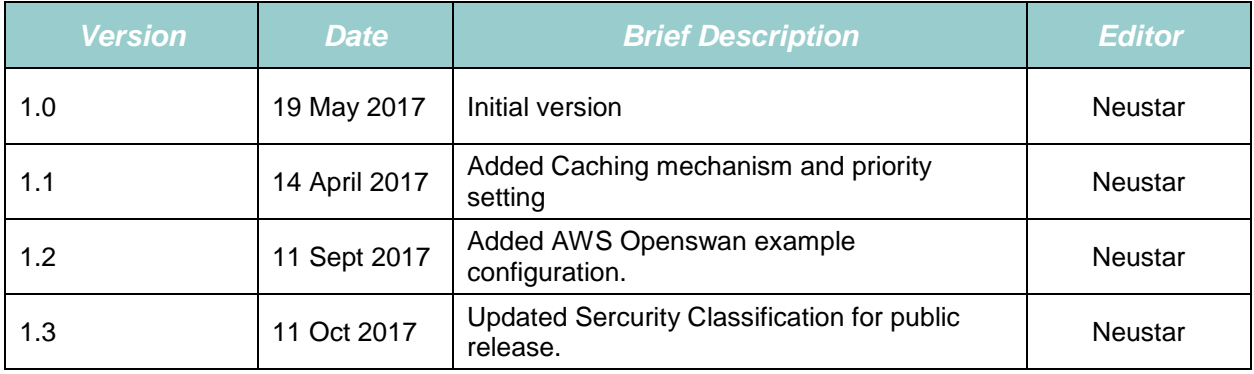

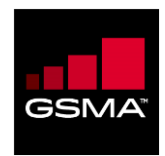

## **Table of Contents**

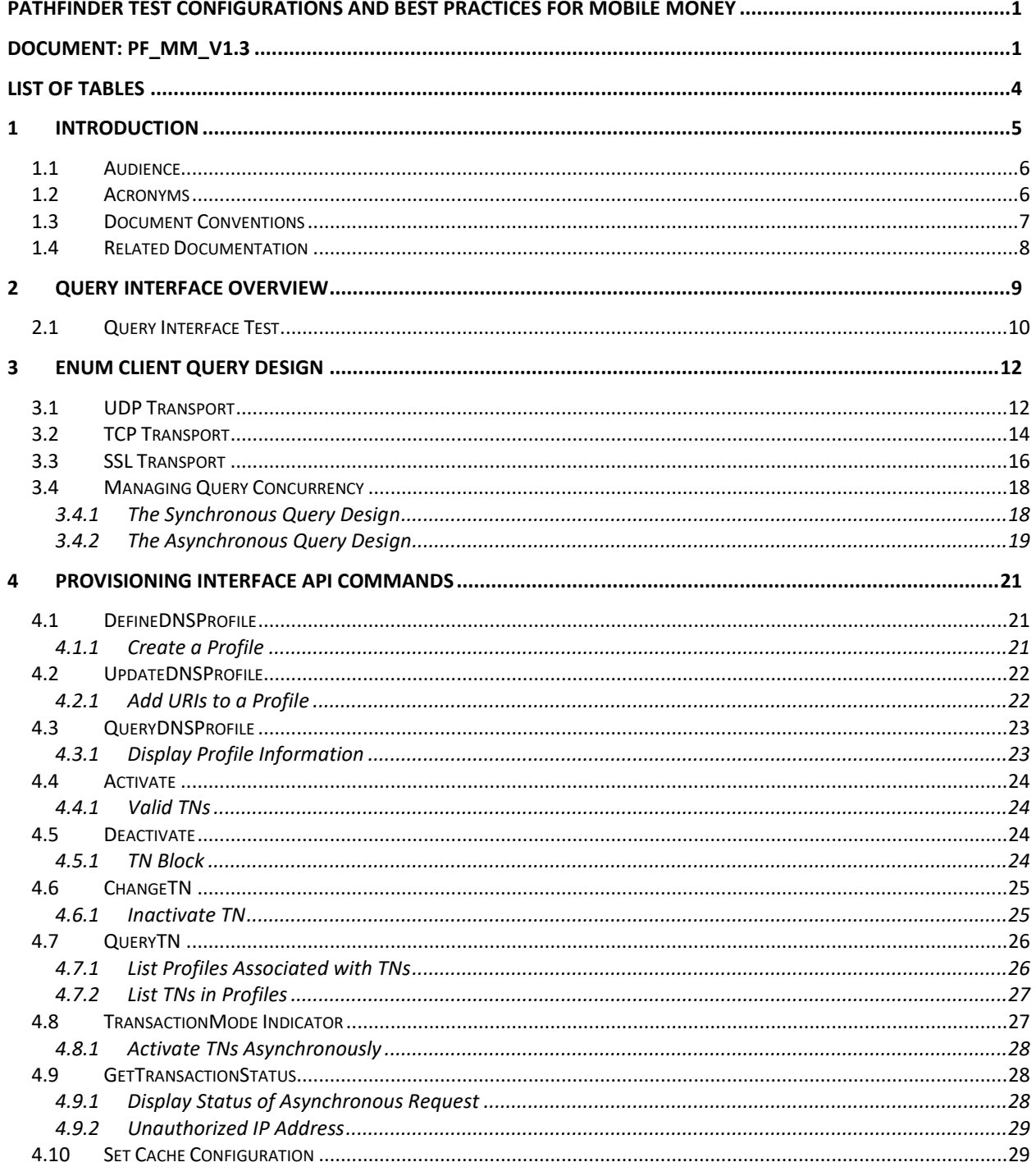

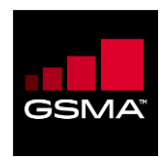

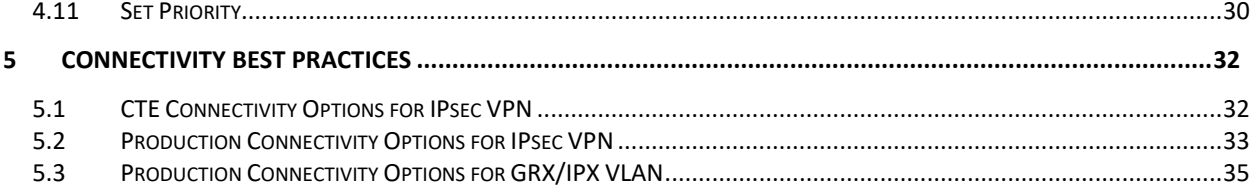

# **List of Figures**

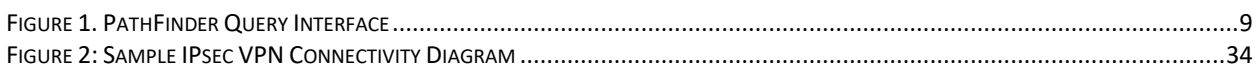

# **List of Tables**

<span id="page-3-0"></span>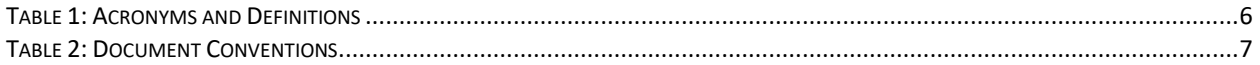

# **Appendix**

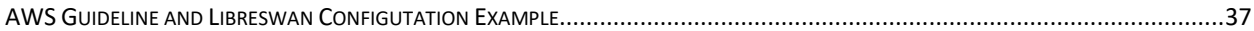

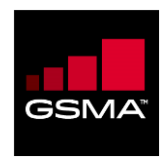

## **Chapter 1**

#### **In This Chapter:**

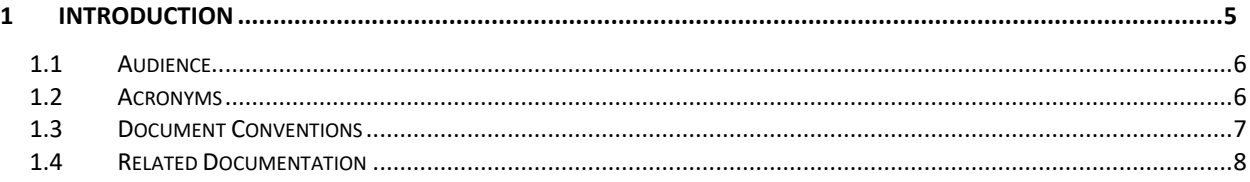

# <span id="page-4-0"></span>**1 Introduction**

This document provides the information needed to understand and implement the PathFinder Query Interface (QI). The QI is the information exchange component of PathFinder. It handles real-time query/response processing when establishing communication sessions between two endpoints.

This document provides the information needed to understand and implement the PathFinder Query Interface. It includes the following:

- A description of the Customer Test Environment and Production Environment;
- A step-by-step view of how query data flows through the interface;
- An overview of the open source *dig* tool that lets you test and implement new instances of the interface;
- A description of how the Query Interface processes DNS ENUM queries;
- A series of examples and test scenarios for DNS ENUM queries that demonstrate various aspect of the interface.

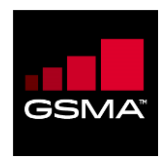

## <span id="page-5-0"></span>**1.1 Audience**

This document is written for individuals who need to know the configuration and best practices details of the GSMA PathFinder Provisioning and Query Interface.

## <span id="page-5-1"></span>**1.2 Acronyms**

The following table provides a list of acronyms used in this document:

#### <span id="page-5-2"></span>**Table 1: Acronyms and Definitions**

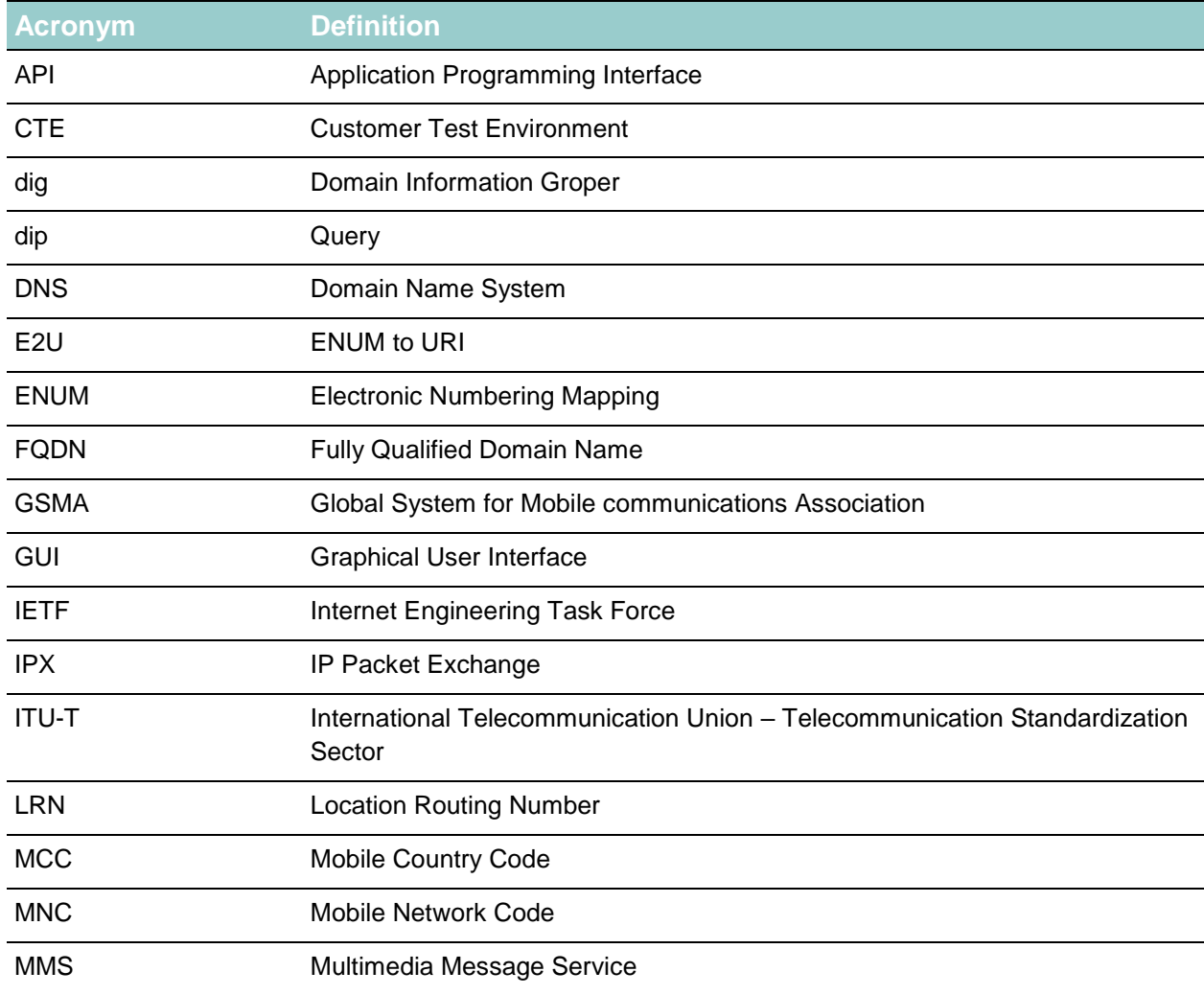

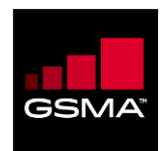

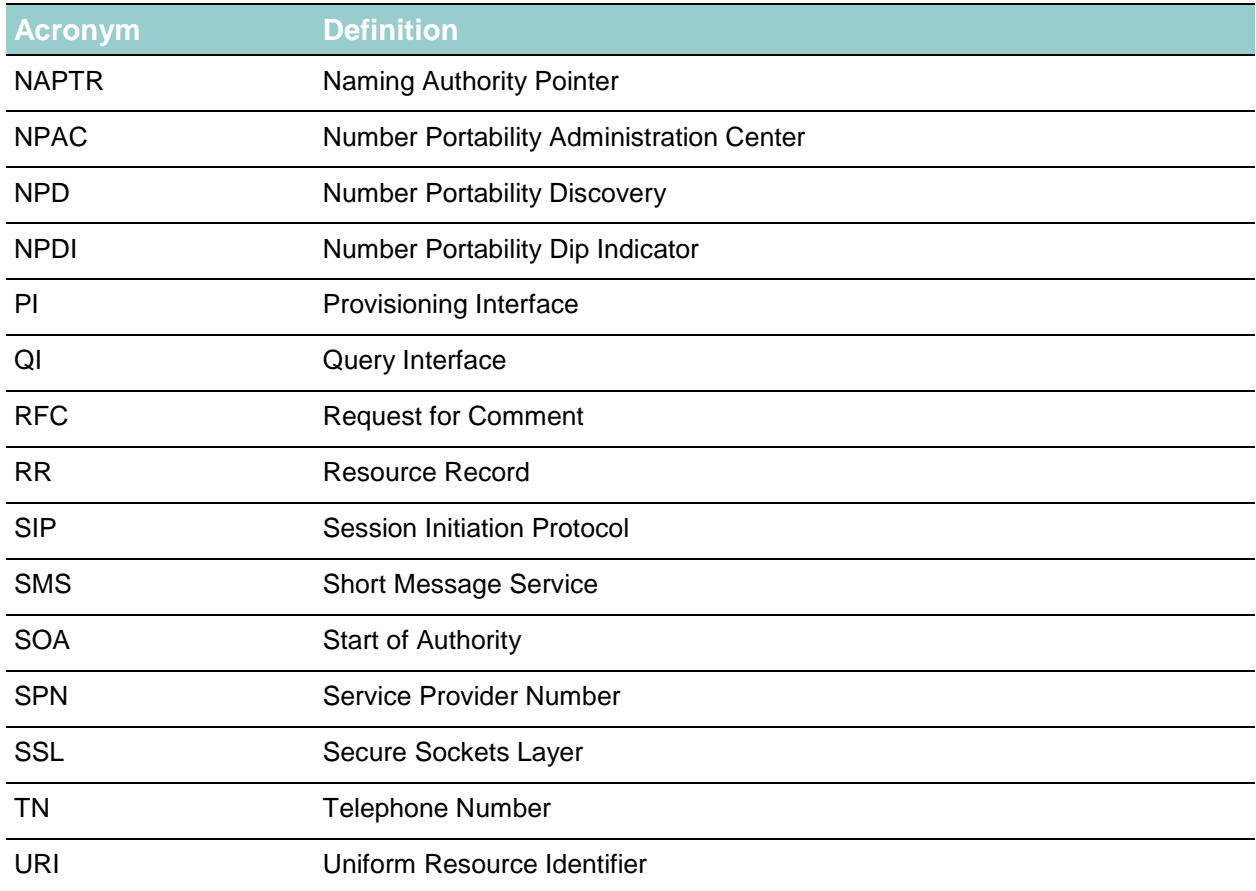

# <span id="page-6-0"></span>**1.3 Document Conventions**

This document uses the following conventions:

#### <span id="page-6-1"></span>**Table 2: Document Conventions**

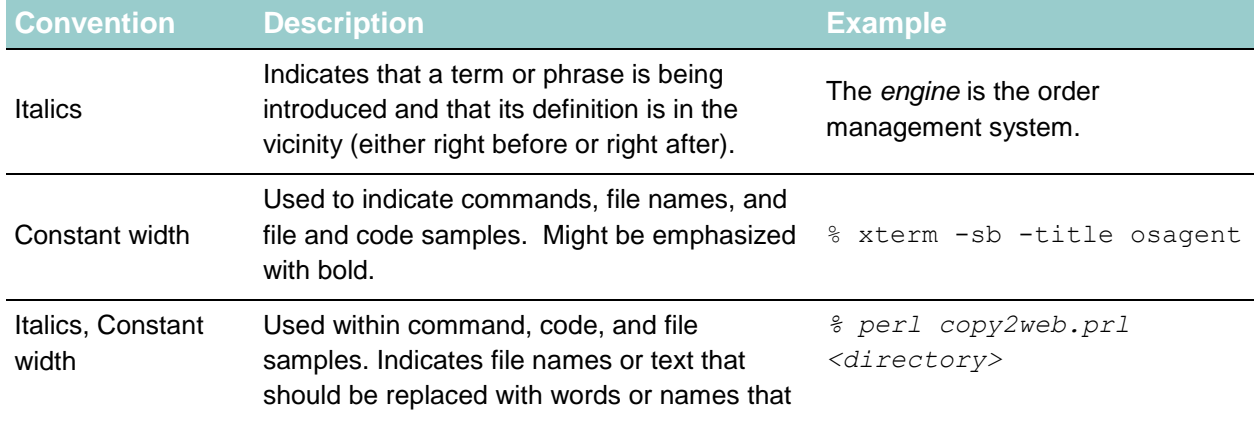

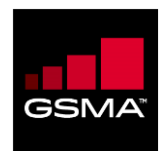

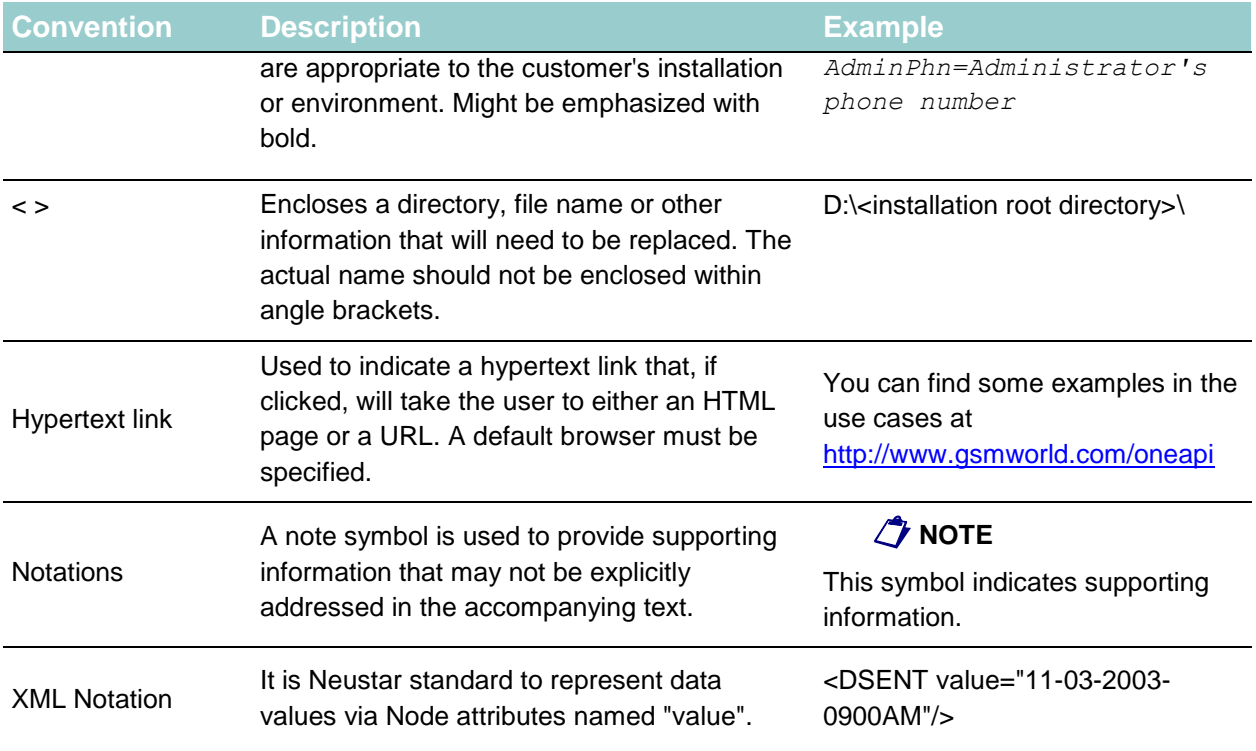

## <span id="page-7-0"></span>**1.4 Related Documentation**

The following are PathFinder-related documents:

- **PATHFINDER ADMIN AND CUSTOMER USER GUIDES**: provides step-by-step procedures for tasks performed using the PathFinder GUI for Neustar Administrators and Customers;
- **PATHFINDER PROVISIONING INTERFACE GUIDE**: describes the structure and available commands;
- **PATHFINDER QUERY INTERFACE GUIDE**: This Guide which describes the PathFinder environments and how the Query Interface processes DNS ENUM queries;
- **PATHFINDER CONNECTIVITY AND DEPLOYMENT GUIDE**: This Guide summarizes the various options available for connectivity in the customer test (CTE) and production environments for a customer who has subscribed to a PathFinder Query Interface (QI) service, and to provide the sequence for deployment. It also discusses the availability of a Neustardesigned reference Java client to aid customer QI API development.

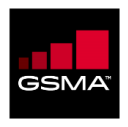

## **Chapter 2**

#### **In This Chapter:**

<span id="page-8-0"></span>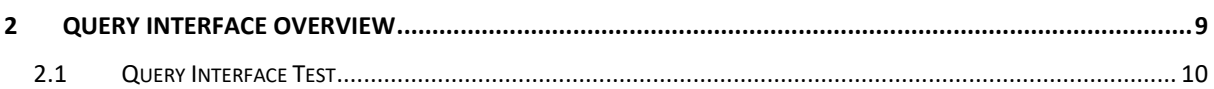

# <span id="page-8-2"></span>**2 Query Interface Overview**

The Query Interface supports standard DNS Electronic Number Mapping System (ENUM) per IETF RFC 6116 (formerly RFC 3761). PathFinder appears as a DNS server in the customer's ENUM topology. The figure below illustrates the Query Interface:

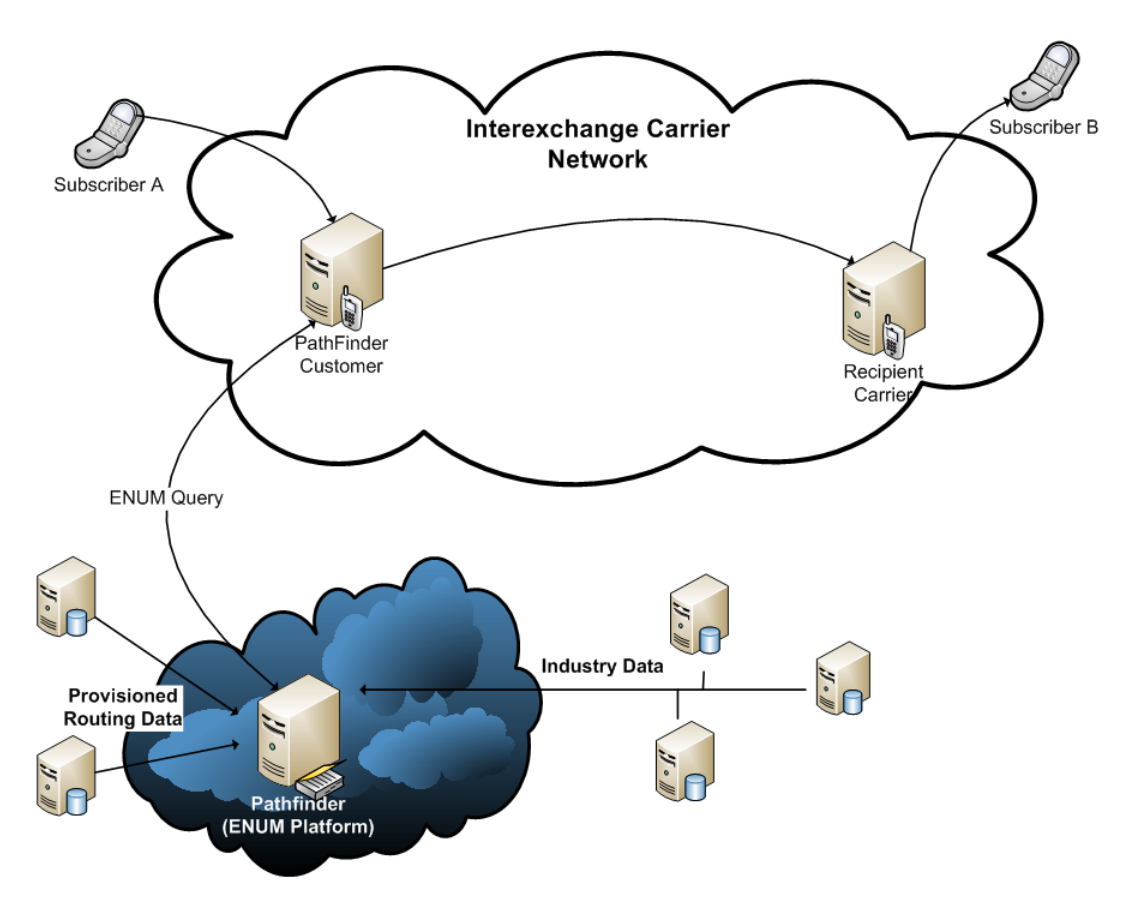

**Figure 1. PathFinder Query Interface**

<span id="page-8-1"></span>The Query Interface is supported in the production environment as well as the Customer Test Environment (CTE) for testing and integration activities. Commercial PathFinder operations occur in the Neustar production environment. Pre-production efforts, such as testing and integration, are conducted in the CTE, which mimics the production environment.

The production environment and the CTE are kept isolated from each other. This separation preserves the performance and stability of production activities. Once a business relationship is

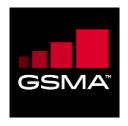

established, Neustar creates a profile for the customer that includes at least one customer IP address authorized to access the Query Interface. (Only IP addresses stored in the profile may connect to the Query Interface). After the profile has been created, Neustar provides both the CTE and production environment IP addresses to the customer.

**V** Note: Customers who meet certain prerequisites can also consider a Secure Sockets Layer (SSL)-based connection method which doesn't require identifying IP addresses. Please refer to the *PathFinder Connectivity and Deployment Guide* for additional information.

<span id="page-9-0"></span>New PathFinder customers perform pre-production testing and integration in the CTE. When they are ready to move to production, Neustar provides guidance to ensure a smooth transition. Existing PathFinder customers can use the CTE as a sandbox to conduct ongoing tests, trials and integration checks.

# <span id="page-9-1"></span>**2.1 Query Interface Test**

Query Interface testing lets PathFinder customers confirm that the querying host receives NAPTR RRs with the appropriate routing information and that these can be processed, as desired, within their own environments. The following sections list test examples that cover a representative range of the type of results that can be expected.

Successful Query with Multiple Results

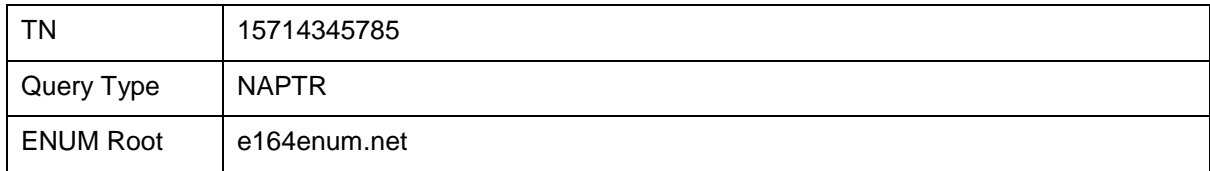

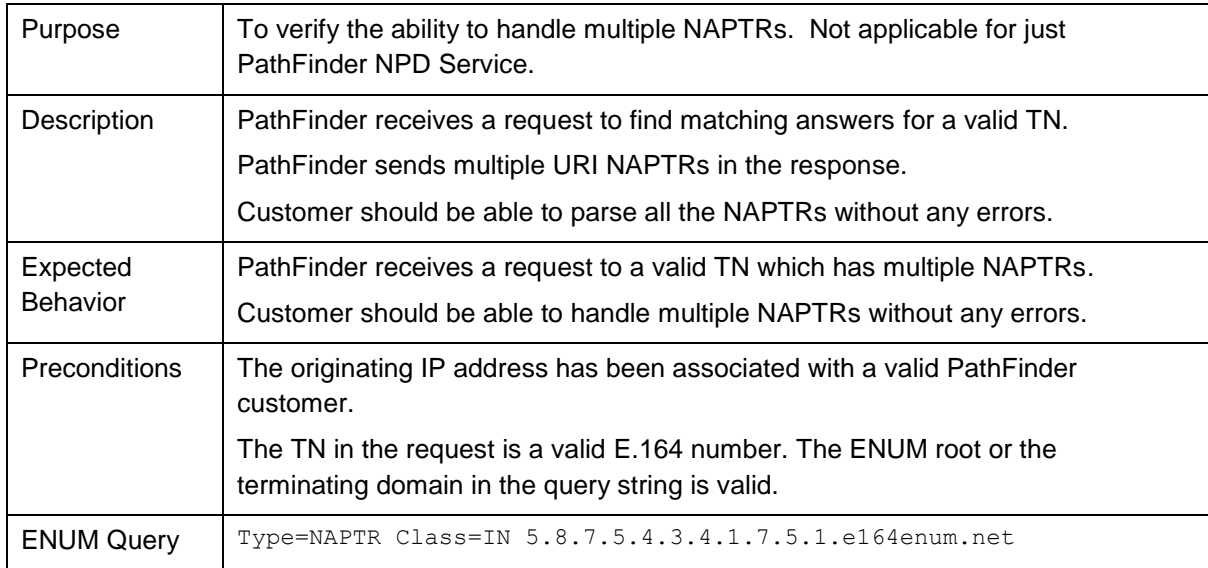

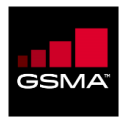

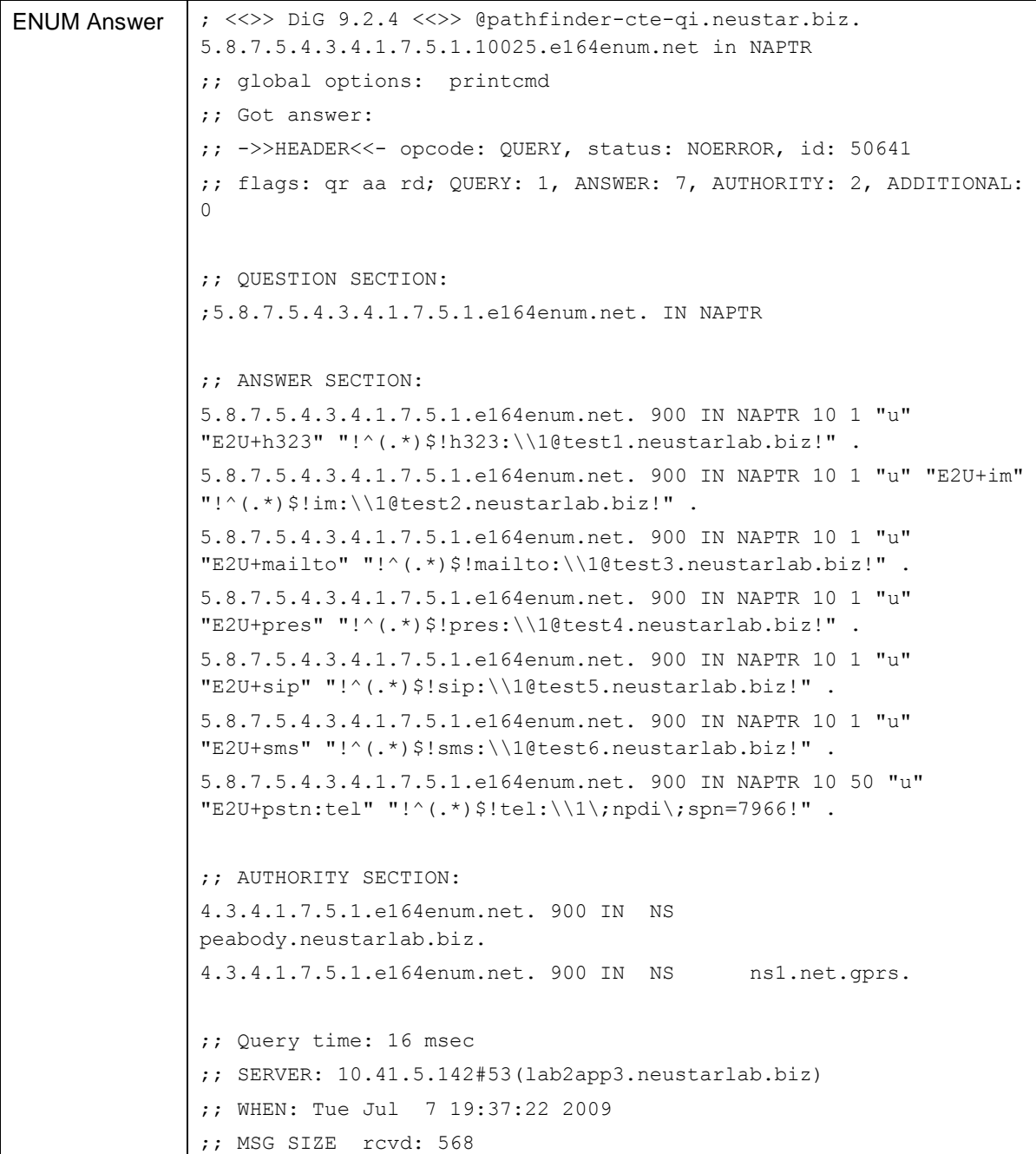

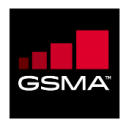

## **Chapter 3**

#### **In This Chapter:**

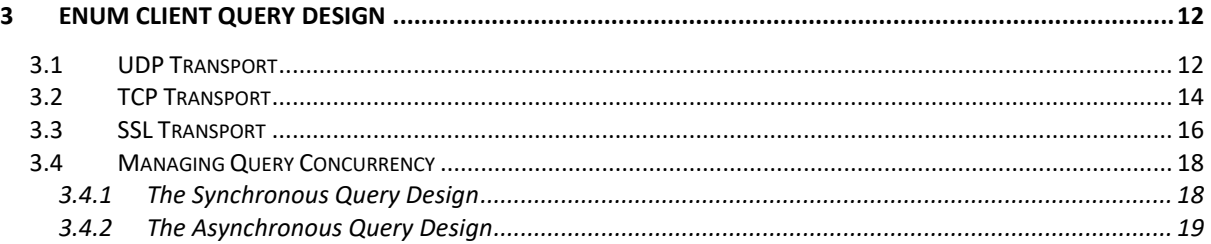

# <span id="page-11-2"></span><span id="page-11-0"></span>**3 ENUM Client Query Design**

Client design is critical to optimizing value from the PF service. To this end, Neustar provides a sample JAVA Client reference implementation (described in Chapter 5) that demonstrates how to issue an ENUM query using the UDP, TCP, and SSL transports.

Pathfinder service supports the DNS ENUM interface to enable the client application to send a TN query and receive the route information back in the response. ENUM is a standards-based query mechanism (RFC 6116) that uses DNS as its underlying protocol. Users have a choice to transmit TN queries using one of three transports: UDP, TCP, or SSL (with mandatory mutual authentication using a Public Key Infrastructure). The choice of UDP or TCP only applies to IPsec VPN connectivity. Conversely, TCP is only applicable if the Customer chooses to connect to PF using the SSL binding.

<span id="page-11-1"></span>*UDP is the preferred transport protocol for a PF query. TCP falls next in line. If UDP or TCP transport over IPsec VPN connectivity is not applicable, then the SSL query option is the fallback option*.

# <span id="page-11-3"></span>**3.1 UDP Transport**

A TN query over a UDP transport is the least resource-intensive method to query the service. By design, UDP is a connectionless protocol. The reliability aspect of the UDP transport is less of a concern since the data packets are flowing through the managed IPsec VPN environment.

In order to make a TN query, the client application creates the required socket binding and sends the request message to PF. After processing the request, PF returns the response to the waiting client application.

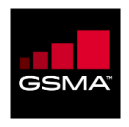

In Figure 3 below, it is assumed that the client application is making a synchronous query, such that the client application will wait for the response to arrive before sending a new TN request **using the same socket binding**. This is the recommended approach.

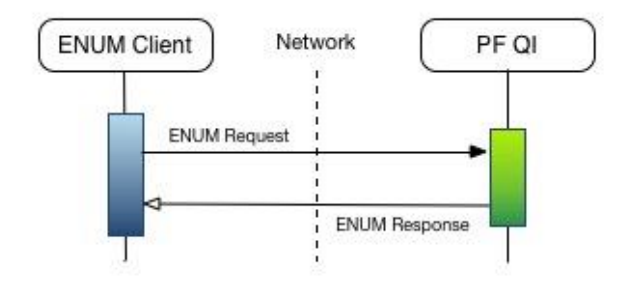

**Figure 3: UDP Transport Flow Diagram**

To process multiple TN lookups concurrently, the client application can utilize multiple UDP sockets, each processing a single synchronous TN request/response.

Further, in order to avoid potential issues with the PF firewall (FW) session-based configuration, it is recommended that the client application acquires a new source port each time a query is ready to be sent to PF. As an example, the pseudo-code of the operation to perform a PF TN query in the client application would be as shown below:

Result performTnQuery()

{

// create a UDP socket for network communication

// bind the socket to the local network

// send the query to the remote PF server

// receive the response from the remote PF server

// close the socket

}

In some environments, if the source port is re-used for UDP transport to issue subsequent queries, the FW and/or load balancer (LB) creates a time-based session association between the originating source IP:Port and the terminating PF server IP:Port in order to facilitate the response from the

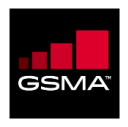

server back to the correct origination. The defaults for such time-based session association for UDP transport have been found to be typically 4 seconds. Once a response from the server is returned to the source, the session is "destroyed". This may impact the subsequent TN query from the source in flight. Further, once the session is destroyed, subsequent responses from the PF server for the same originating Source:IP may get dropped. The latter would be a concern if the client application is attempting to send back-to-back TN queries over the same source IP:Port and hoping to receive the responses in asynchronous fashion. In order to avoid this situation, the client application should use a different source port for each new query.

# <span id="page-13-1"></span><span id="page-13-0"></span>**3.2 TCP Transport**

TCP transport provides an alternative approach to query PF. TCP is a connection-oriented protocol and it is designed to provide guarantees of packet delivery to both ends of the connection between the client application and PF.

In Figure 4 below, when the client application is ready to make a TN query, besides creating the socket binding, an explicit TCP connect method is called to make sure that the server reserves a unique "handle" to communicate with the client.

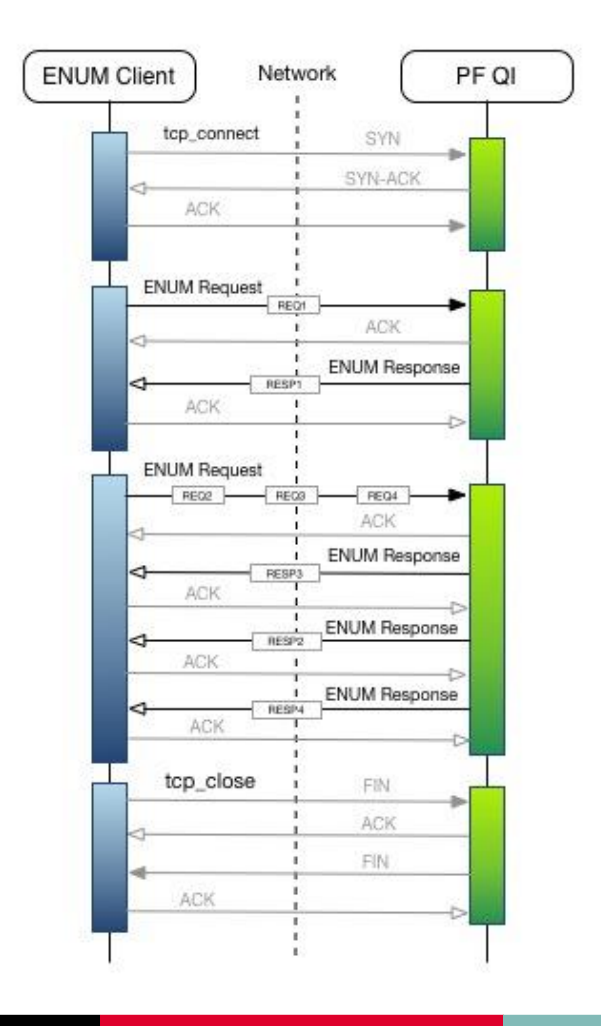

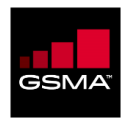

#### **Figure 4: TCP Transport Flow Diagram**

Next, the client application sends the TN query request to PF. After processing the request, PF returns the response back to the waiting client application. If there are no more TN lookups to process, the client application may choose to close the TCP connection, signaling the end of the communication to the PF server. In addition to the active client application initiated actions, Figure 4 also depicts the underlying TCP-level communication that makes for the added reliability aspect of TCP transport.

In the flow diagram, it is assumed that the client application is making a synchronous TN query. In this case, the client application has the single TN as the query context and the response received from PF will relate to it. The diagram denotes this request as REQ1 and the corresponding response as RESP1.

Also, unlike the UDP transport, since TCP is a connection-oriented protocol, there is an opportunity to send back-to-back TN queries to the PF server for processing over the same TCP connection and the response can be received asynchronously from the PF server. The client application will have to actively maintain the identifying information from the multiple requests that were sent to the PF server application until a response is received. In the case of ENUM, the query string - composed of an application unique string (the TN) and the terminating domain - often suffices as the identifying information used for mapping the request and the corresponding response.

If available to the client application code, the MsgID attribute of the DNS packet, in addition to the query string, makes for even stronger unique identifying information to map the related request and response combinations. In Figure 4 above, the REQ1, REQ2, and REQ3 are buffered requests that are transmitted as a single request. After processing the requests, the PF server returns the corresponding response messages back to the client application. Please note, in order to return the responses back to the waiting client application as quickly as possible, the responses may not follow the same sequence as the requests sent earlier.

Establishing a TCP connection is both resource-intensive and consumes time that could be spent for making actual TN queries. Therefore, it is imperative that, once established, the client application reuses the TCP connection for multiple query lookups. In case of a network error, or an inactivity timeout detected by PF, standard TCP semantics will help discover the error and the client application will have an opportunity to re-create the connection before sending the new TN query.

In case of persistent TCP connections, the PF server implements a mechanism to detect idle connections and disconnect them after a period of inactivity. It is recommended that the client application sends a dummy query every 45 seconds as a "keepalive" indicator in order to keep the PF server from closing the TCP connection. The supported PF dummy query needs to be constructed

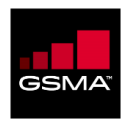

with the query string as the valid terminating domain associated with the client profile. An example of a valid query string is "e164enum.net". Use of the supported PF "keepalive" query ensures that such queries are not billed.

<span id="page-15-0"></span>The PF environment facilitates access to many customers in a manner that guarantees high availability and low latency response times. Each Customer is restricted to a finite number of TCP connections. The request-per-connection strategy doesn't scale and it is highly discouraged. Also, a strategy to re-use the TCP connection through the use of a resource pool, with a well-defined maximum resource pool limit, is encouraged.

## <span id="page-15-1"></span>**3.3 SSL Transport**

PathFinder has native support for SSL PKI connectivity. Use of SSL enables confidentiality, data integrity, and authentication. SSL PKI connectivity is applicable in situations when the IPsec VPN connectivity is not an option for the Customer.

Mutual authentication is the only supported SSL option in the PF environment. We demonstrate this in Figure 5 below.

First, in response to the client application SSL connection request, the PF SSL server asks for the client application certificate. If the client certificate is in the PF truststore, then the SSL connection is established.

Next, the PF server performs the authorization check by testing the client certificate attributes against the Customer profile table. An authorization failure will result in PF closing the SSL connection.

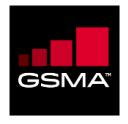

| <b>ENUM Client</b> | Network<br>PF QI              |
|--------------------|-------------------------------|
| ssl_connect        | SYN                           |
|                    | SYN-ACK<br>ı                  |
| <b>ACK</b>         | ı                             |
| ClientHello        |                               |
|                    | ACK                           |
|                    | ServerHello                   |
| ACK.               | ı                             |
|                    |                               |
|                    | Certificate<br>ı              |
| ACK.               |                               |
|                    | Certificate Request           |
| <b>ACK</b>         | ı<br>D                        |
|                    | ı<br>ServerHelloDone<br>ı     |
| ACK                | ı                             |
| Certificate        | D<br>ı                        |
|                    | ı<br>a<br>ı                   |
|                    | ACK<br>ı                      |
| Certificate Verify | ı<br>b                        |
|                    | ï<br>ACK<br>ı                 |
| ChangeCipherSpec   | ı<br>ī                        |
|                    | ı<br>ACK                      |
|                    |                               |
| Finished           |                               |
|                    | ï<br><b>ACK</b>               |
|                    | ChangeCipherSpec<br>ı         |
| ACK                | ı<br>ı                        |
|                    | ı<br>Finished                 |
|                    |                               |
| ACK.               | ı<br>ī                        |
|                    | ENUM Request/Response         |
|                    |                               |
| ssl_close          | Finished<br>ı                 |
|                    | ı<br>ACK<br>ı                 |
|                    | ī<br>ı<br>ChangCipherSpec     |
| ACK                | ı                             |
|                    | I,<br>D<br>ı<br>Finished<br>ı |
|                    | Ŷ<br>ı                        |
| ACK                | D<br>ï                        |

**Figure 5: SSL Transport Flow Diagram**

SSL is enabled over TCP, therefore, all the TCP-related aspects described in section 2.2 above apply equally to the SSL transport option.

<span id="page-17-0"></span>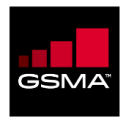

# <span id="page-17-2"></span>**3.4 Managing Query Concurrency**

In the early testing phase, it is fine to have the client application create a new socket binding, make a TN query, and then close the socket. If the expectation is for the client application to be able to process a high query per second throughput, then a more improved strategy is required.

Since both the threads and file/socket handles are finite resources, invoking a new thread-perconnection model doesn't scale with an increasing query rate. Further, the number of CPUs on the host machine, as well as the network bandwidth, is also limiting factors that will cause the peak query rate to plateau at some point. Use of more machine resources than a certain "sweet spot" may not yield higher query throughput and a variety of errors may begin to surface.

<span id="page-17-1"></span>Throughout the following sub-sections several design strategies are shared to help Customers achieve both higher query throughput and efficient use of resources. These design strategies are agnostic to the supported protocols: UDP, TCP, and SSL.

## <span id="page-17-3"></span>**3.4.1 The Synchronous Query Design**

In this method, as illustrated in Figure 6 below, the business domain makes *synchronous* calls to the Request Processor, which in turn relies on asynchronous request processing to resolve the TN query. Concurrent Queue helps with the messaging, such that, after pushing the request onto the queue, a "notify" method is used to wake up one of the Worker Threads.

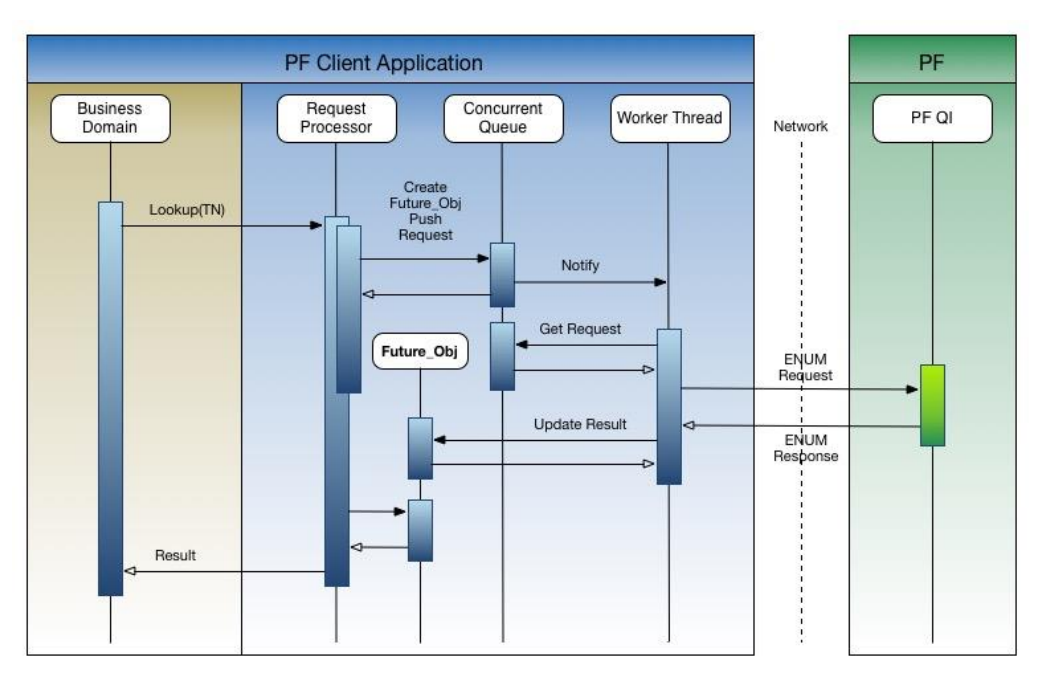

**Figure 6: The Synchronous Query Flow Diagram**

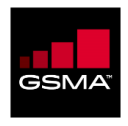

Next, the Worker fetches the waiting TN request from the Concurrent Queue, makes the ENUM query, and posts the response to the Future\_Obj. The Request Processor discovers the result of the query and returns it to the waiting Business Domain.

In this case, each Worker Thread can have a one-to-one association with the socket handle. Further, a configurable pool of Worker Threads can be used to limit the allowable maximum.

<span id="page-18-0"></span>In addition to the TN information, the Business Domain can provide a response timeout value to the Request Processor in order to keep from waiting too long for the response from PF. Further, a configurable request retry count attribute can allow the Worker Thread to retry the query against alternative PF sites in case of an error, before returning a query failure.

### <span id="page-18-1"></span>**3.4.2 The Asynchronous Query Design**

Figure 7 below illustrates the Asynchronous Query method. In this method, the Business Domain makes an *asynchronous* call to the Request Processor, which returns a Future\_Obj for discovering updates at a later time. The remaining functionality of the Request Processor is unchanged from what was discussed in section 2.4.1 above.

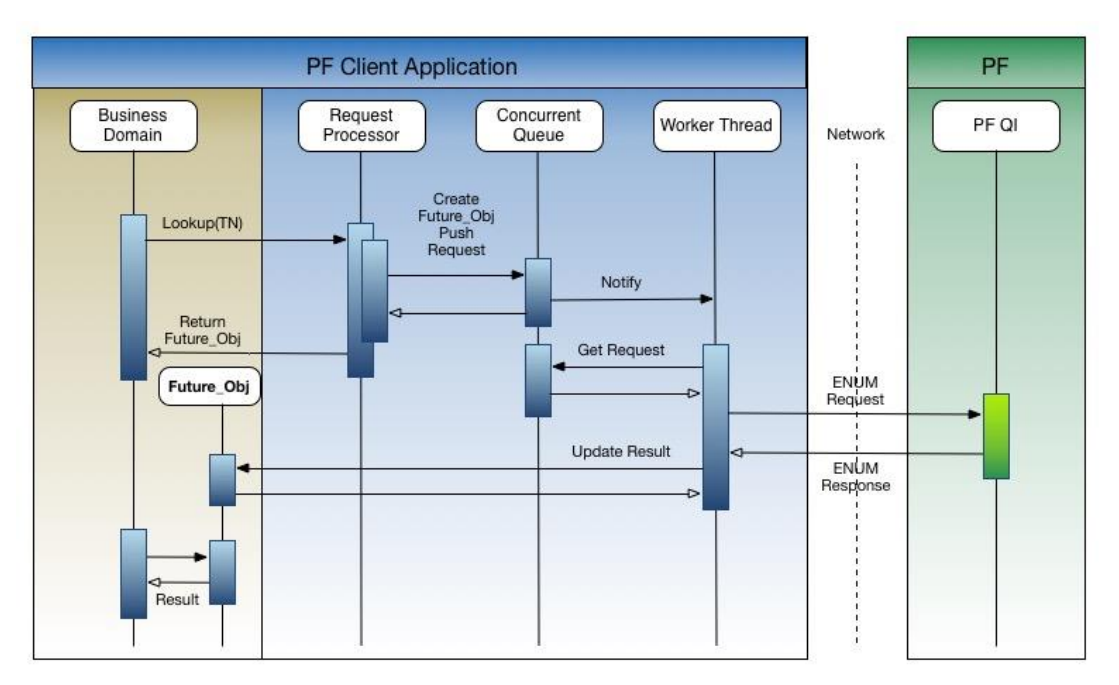

**Figure 7: The Asynchronous Query Flow Diagram**

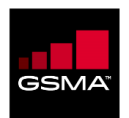

# **Chapter 4**

In This Chapter:

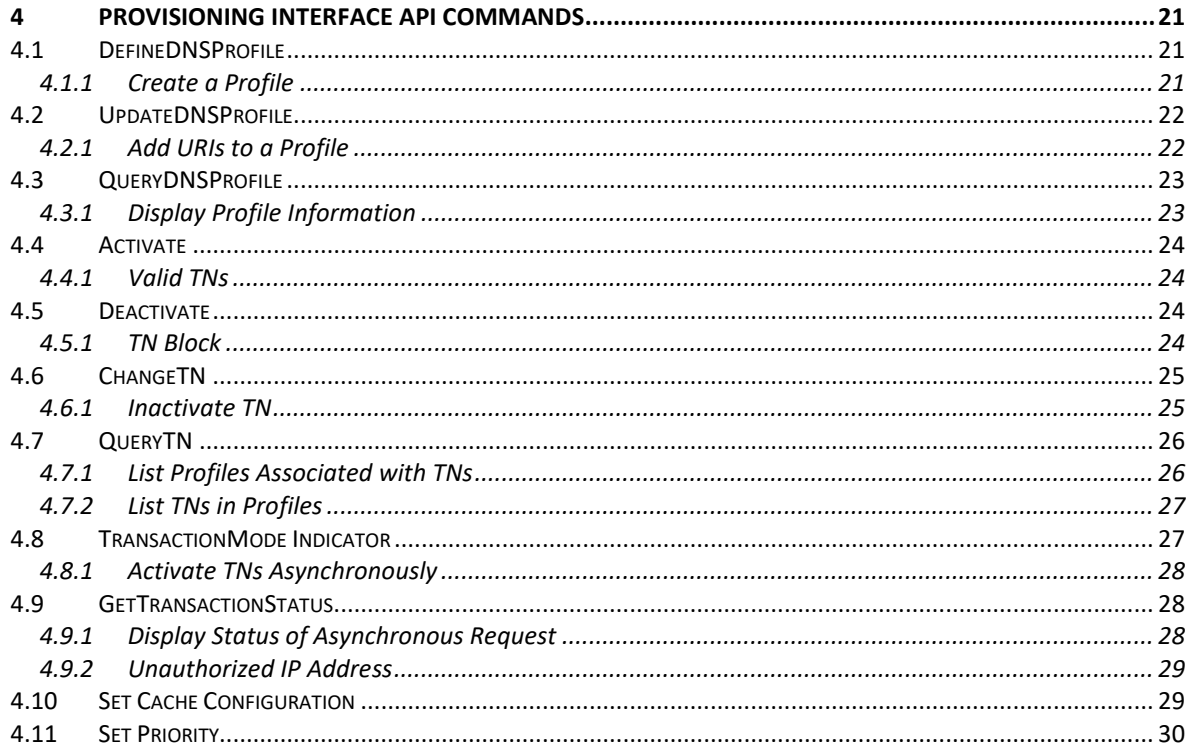

<span id="page-20-0"></span>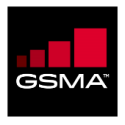

# <span id="page-20-1"></span>**4 Provisioning Interface API Commands**

## <span id="page-20-3"></span>**4.1 DefineDNSProfile**

Use the DefineDNSProfile command to create a Profile.

<span id="page-20-2"></span>**Note:** PathFinder lets you specify additional URI Schemes/Services and Attributes in URIs for Profiles. In the PathFinder GUI, the available URI Schemes/Services are shown on the **NAPTR** tab on the *Manage Tier 2 Profile* page. The available Attributes are shown on the **NAPTR Attributes** tab. To request that additional URI Schemes/Services or Attributes be added to PathFinder, contact *Customer Support* (on page **Error! Bookmark not defined.**).

#### <span id="page-20-4"></span>**4.1.1 Create a Profile**

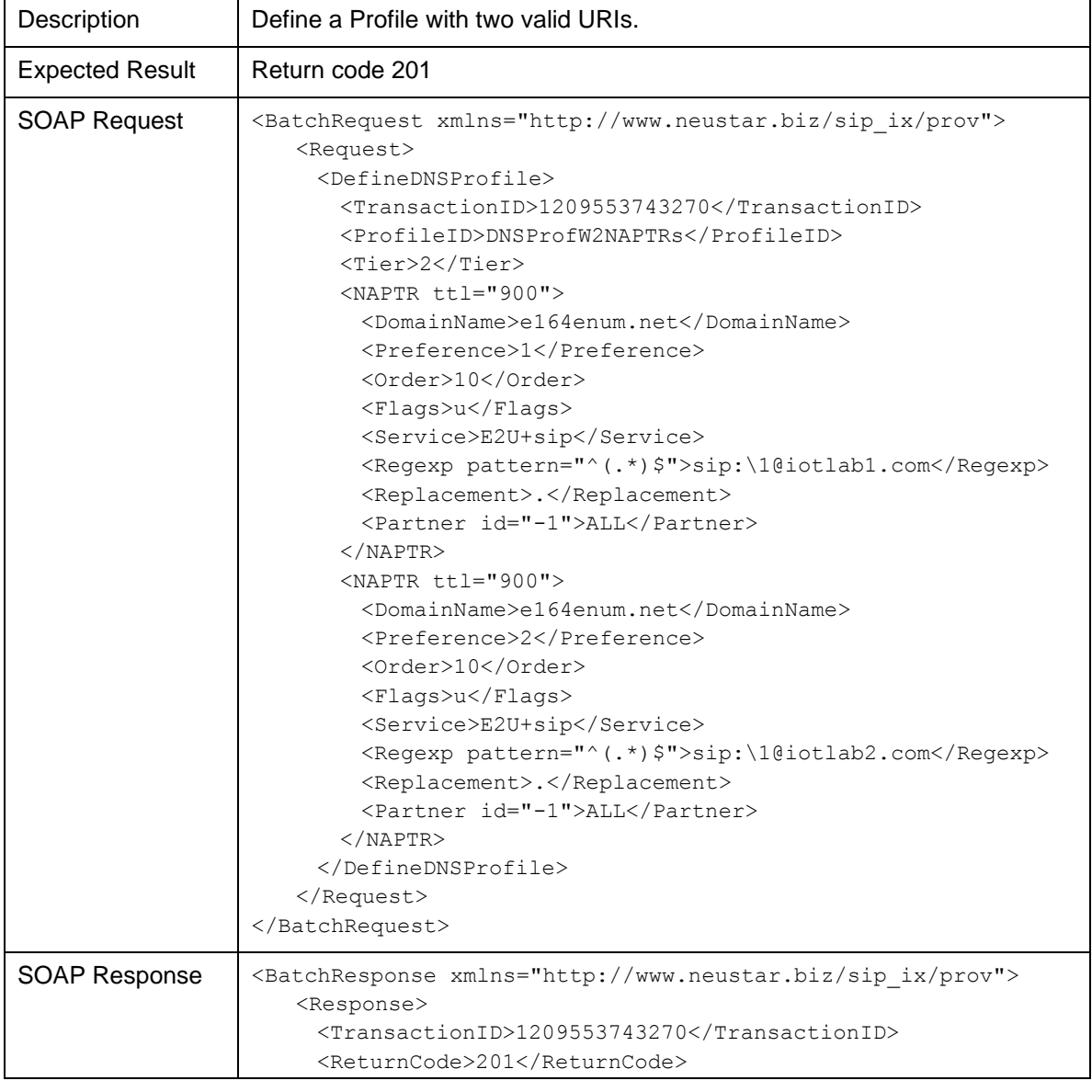

In the following example, the DefineDNSProfile request includes valid URIs:

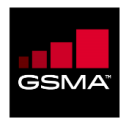

<span id="page-21-0"></span>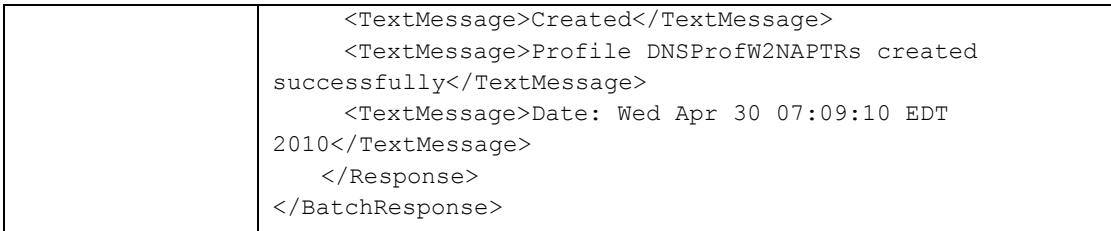

# <span id="page-21-2"></span><span id="page-21-1"></span>**4.2 UpdateDNSProfile**

Use the UpdateDNSProfile command to update the URIs in a Profile.

### <span id="page-21-3"></span>**4.2.1 Add URIs to a Profile**

In the following example, the UpdateDNSProfile request includes two URIs to be added to a Profile:

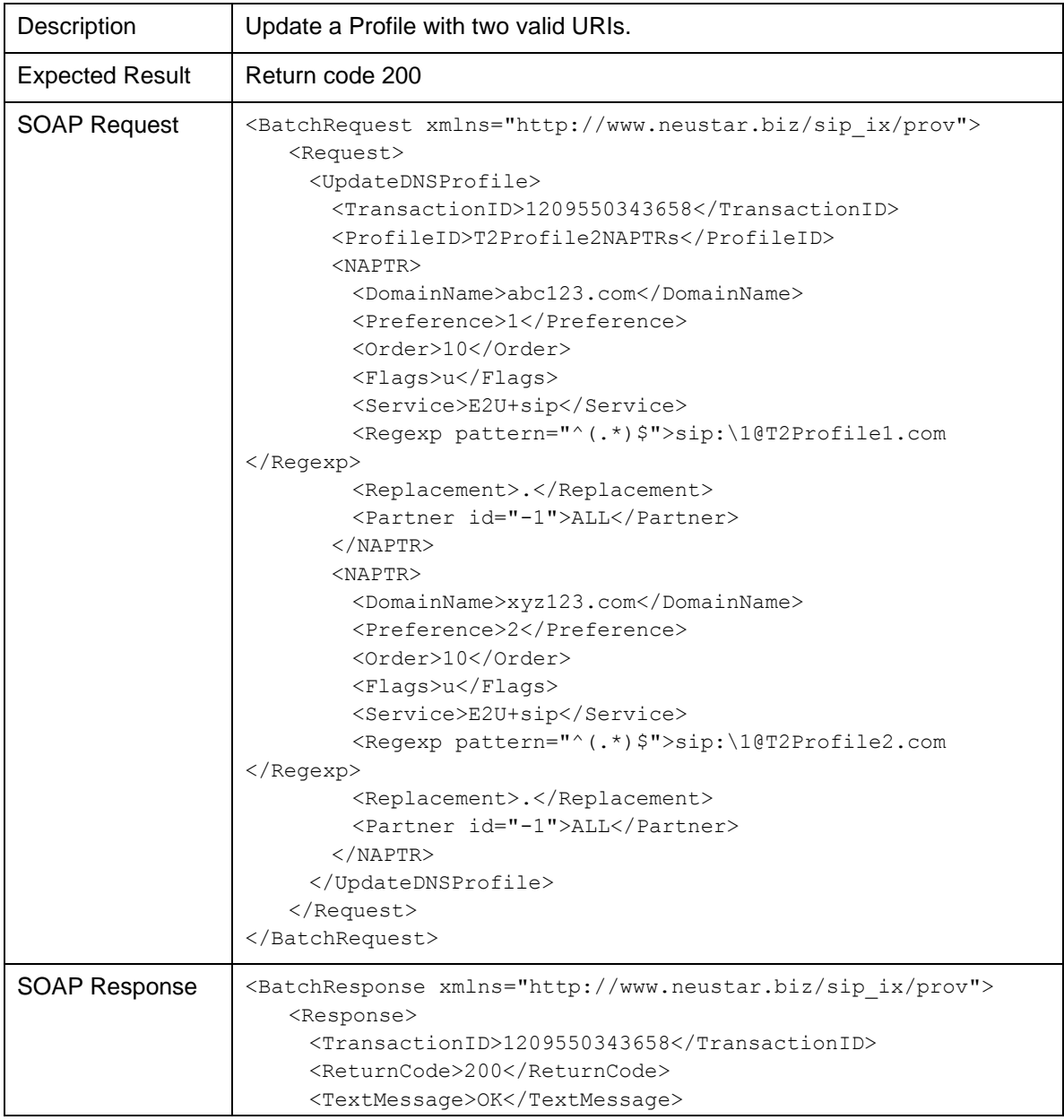

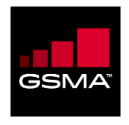

<span id="page-22-0"></span>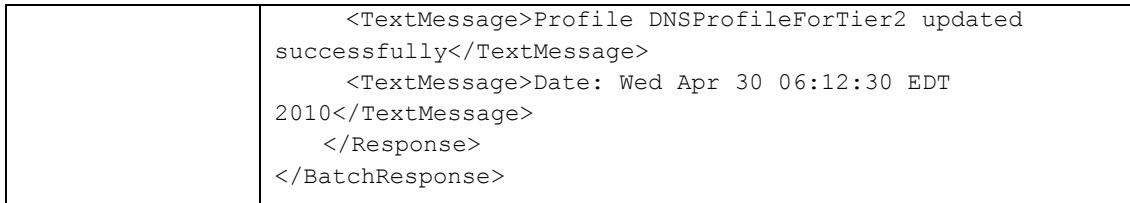

# <span id="page-22-2"></span><span id="page-22-1"></span>**4.3 QueryDNSProfile**

Use the QueryDNS command to get a list of URIs included in a Profile.

### <span id="page-22-3"></span>**4.3.1 Display Profile Information**

In the following example, the QueryDNSProfile request specifies a valid Profile ID:

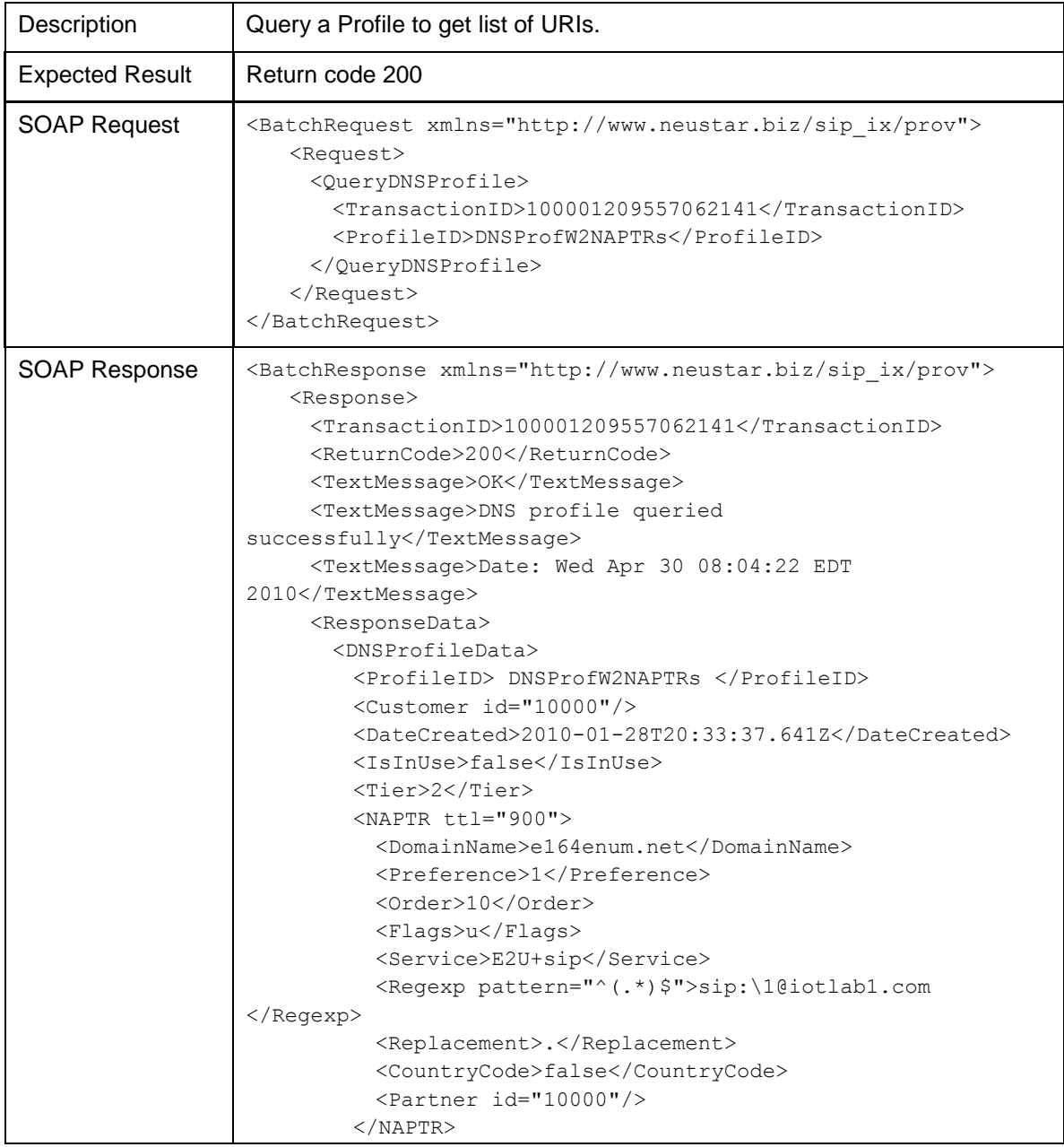

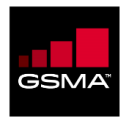

<span id="page-23-0"></span>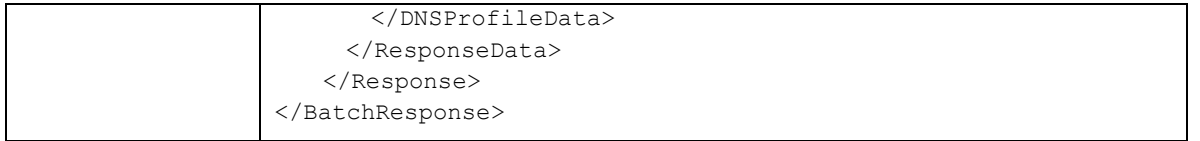

## <span id="page-23-4"></span><span id="page-23-1"></span>**4.4 Activate**

Use the Activate command to change the status of TNs in a Profile to active.

### <span id="page-23-5"></span>**4.4.1 Valid TNs**

In the following example, the Activate request includes a TN block that is associated with a Profile:

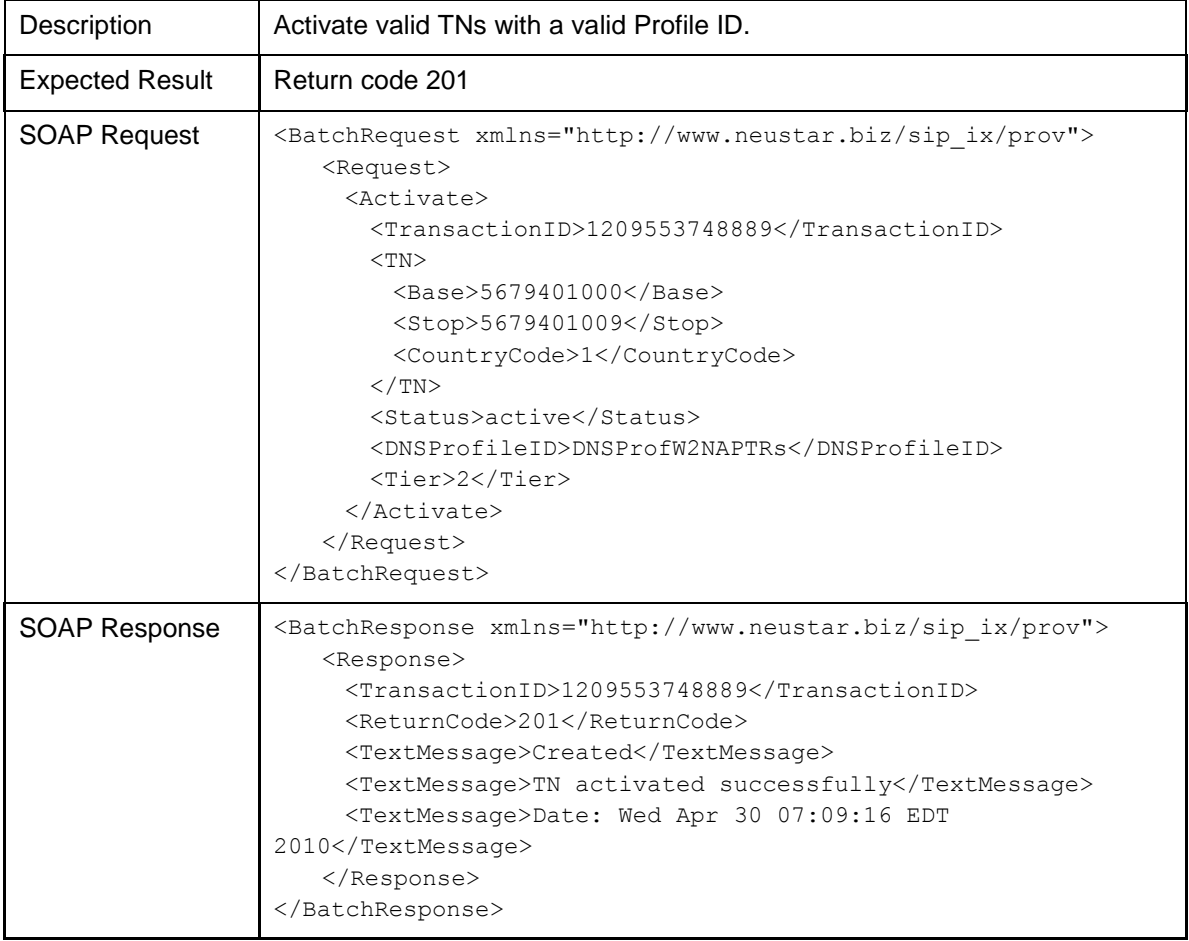

## <span id="page-23-6"></span><span id="page-23-3"></span><span id="page-23-2"></span>**4.5 Deactivate**

Use the Deactivate command to inactivate previously activated TNs.

### <span id="page-23-7"></span>**4.5.1 TN Block**

In the following example, the Deactivate request includes two TNs to be removed:

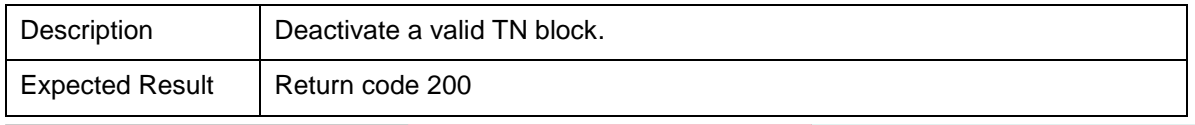

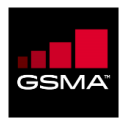

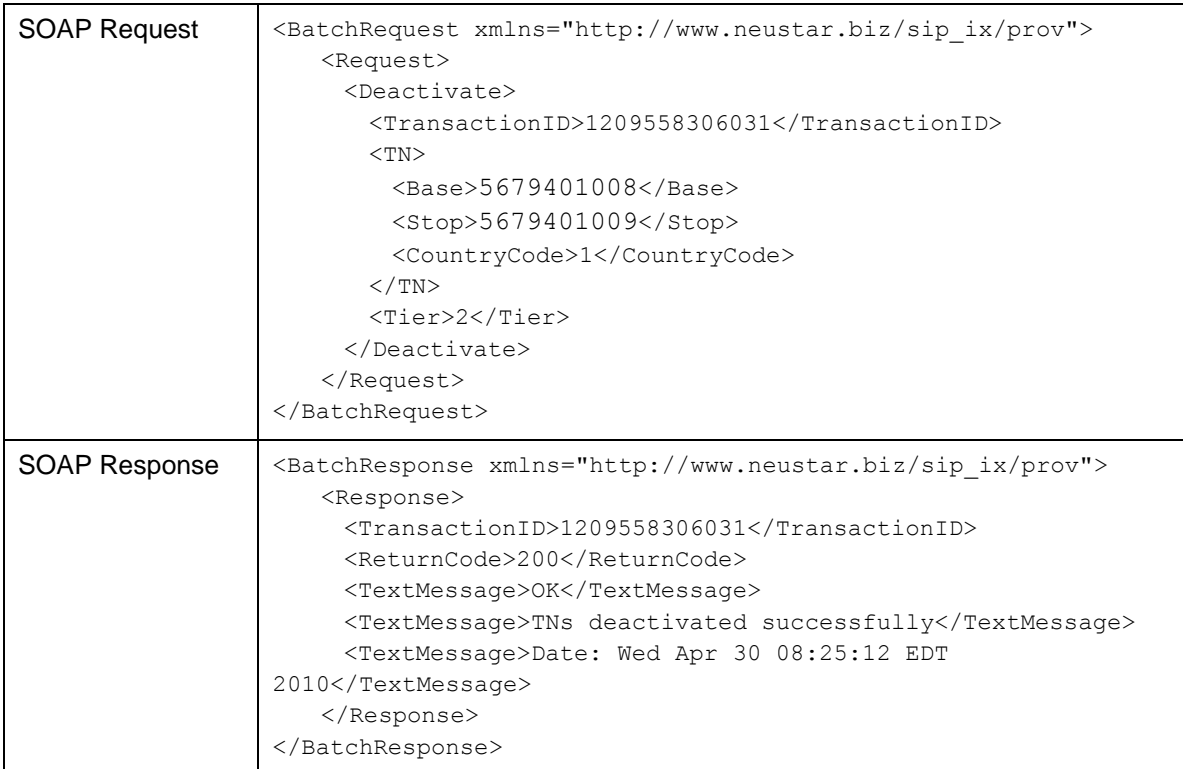

# <span id="page-24-2"></span><span id="page-24-1"></span><span id="page-24-0"></span>**4.6 ChangeTN**

Use the ChangeTN command to change the status of a TN or its associated Profile.

### <span id="page-24-3"></span>**4.6.1 Inactivate TN**

In the following example, the ChangeTN request is to change the status of a TN to inactive:

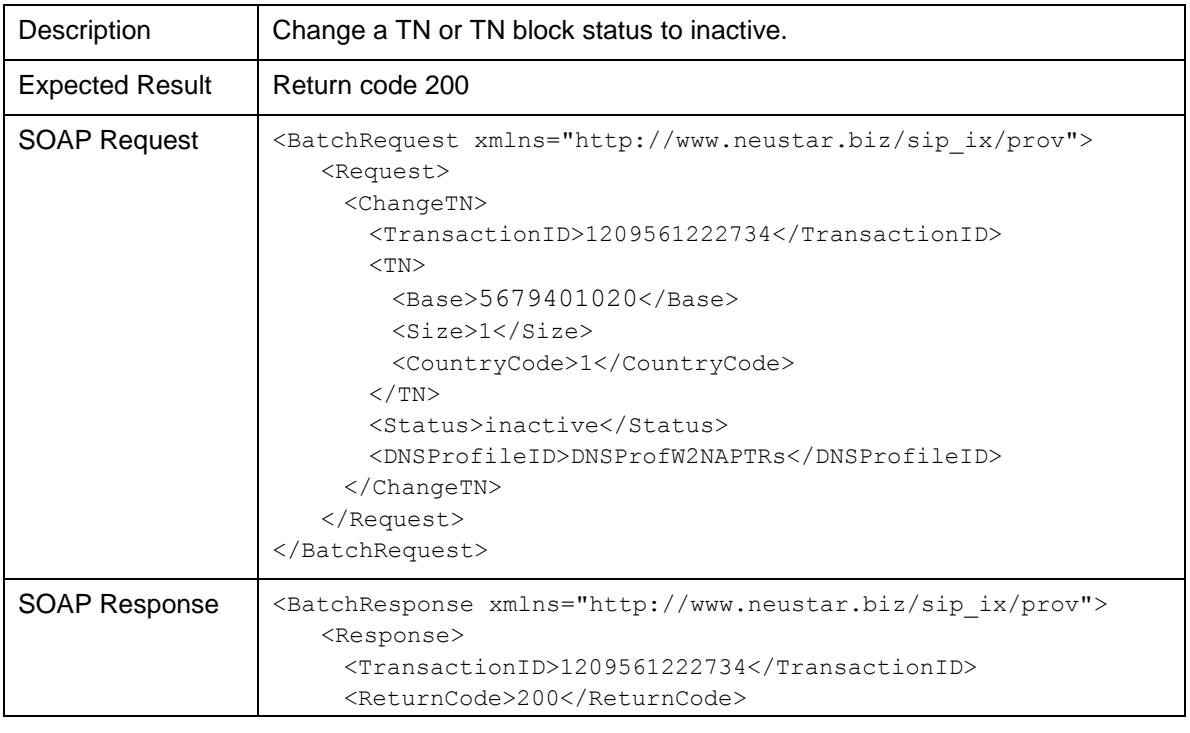

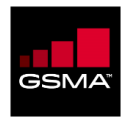

<span id="page-25-0"></span>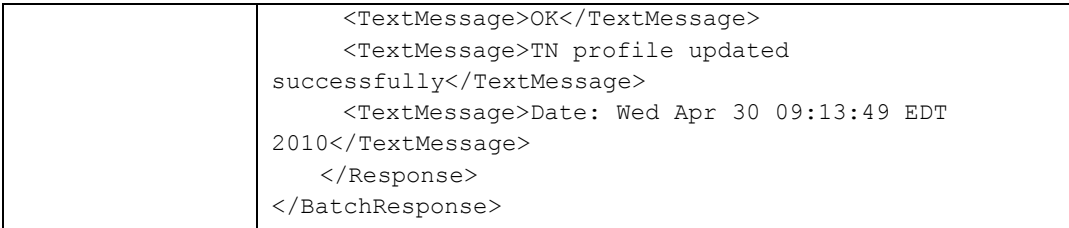

# <span id="page-25-2"></span>**4.7 QueryTN**

<span id="page-25-1"></span>Use the QueryTN command to obtain a list of the Profiles that a TN is associated with or a list of the TNs that are associated with a Profile. The QueryTN command is helpful in verifying that a TN is associated with the correct Profile and that a Profile has the correct TNs associated with it.

## <span id="page-25-3"></span>**4.7.1 List Profiles Associated with TNs**

In the following example, the QueryTN request includes a TN and the response lists the Profile the TN is associated with:

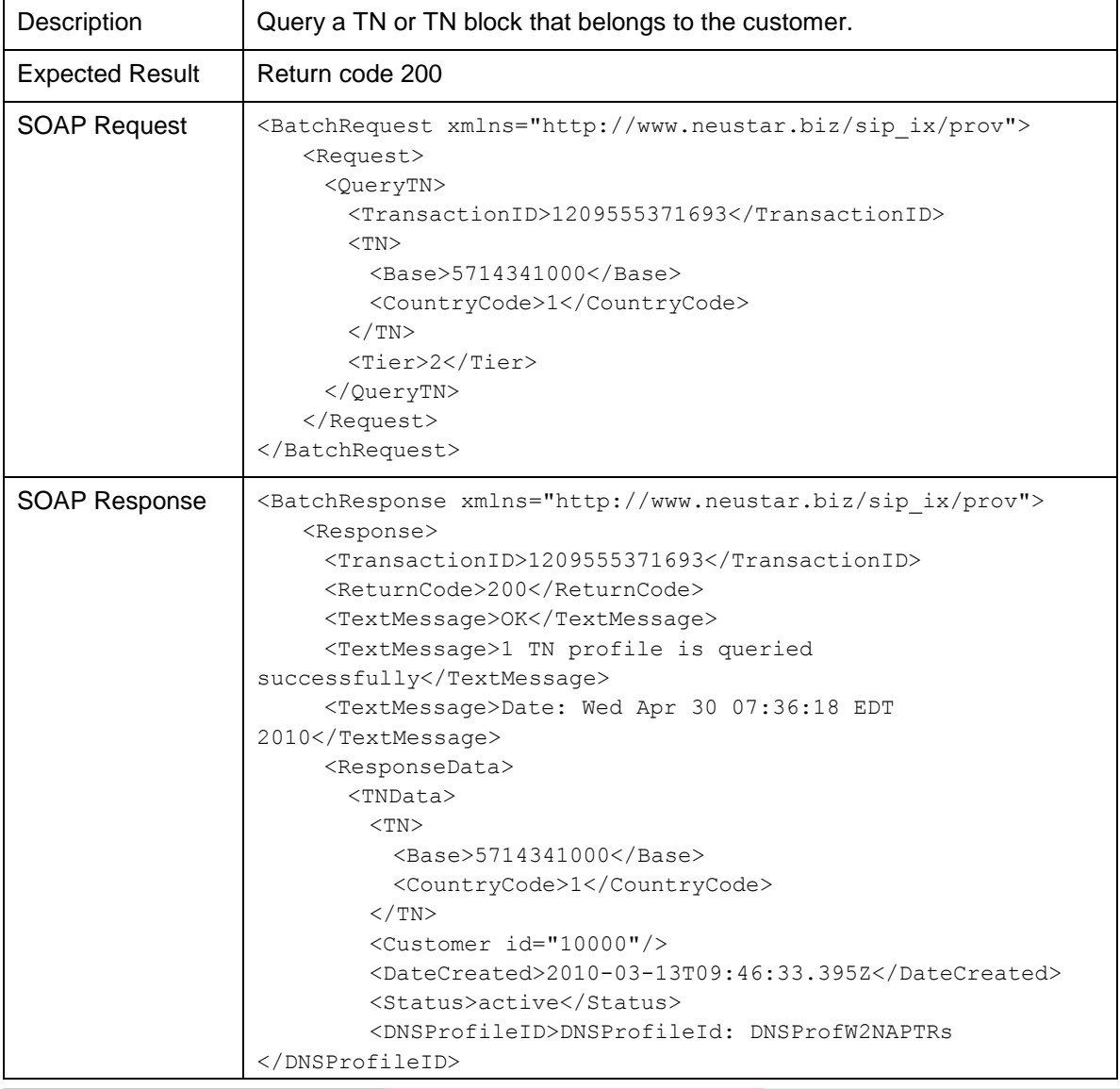

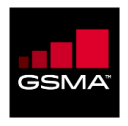

<span id="page-26-0"></span>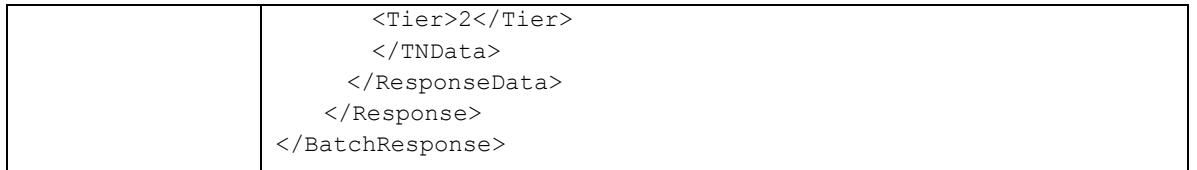

### <span id="page-26-2"></span>**4.7.2 List TNs in Profiles**

In the following example, the QueryTN request includes a Profile ID and the response lists the TNs associated with the Profile:

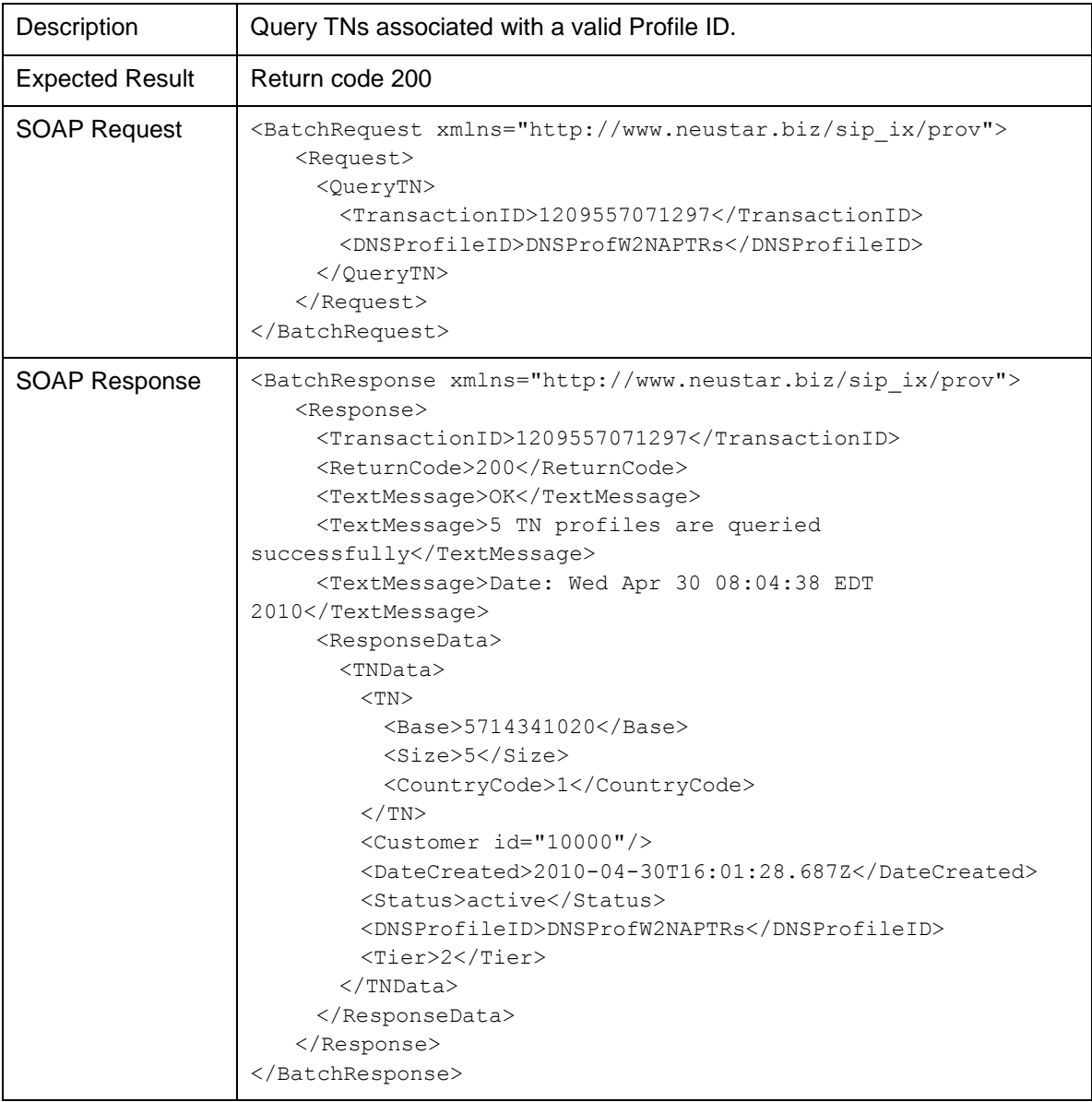

## <span id="page-26-3"></span><span id="page-26-1"></span>**4.8 TransactionMode Indicator**

Use the **async** value in the TransactionMode tag to indicate that the transaction should be run asynchronously. By default, transactions are run synchronously.

<span id="page-27-0"></span>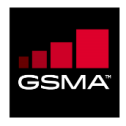

### <span id="page-27-3"></span>**4.8.1 Activate TNs Asynchronously**

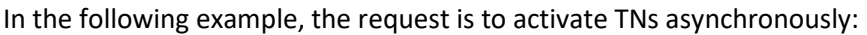

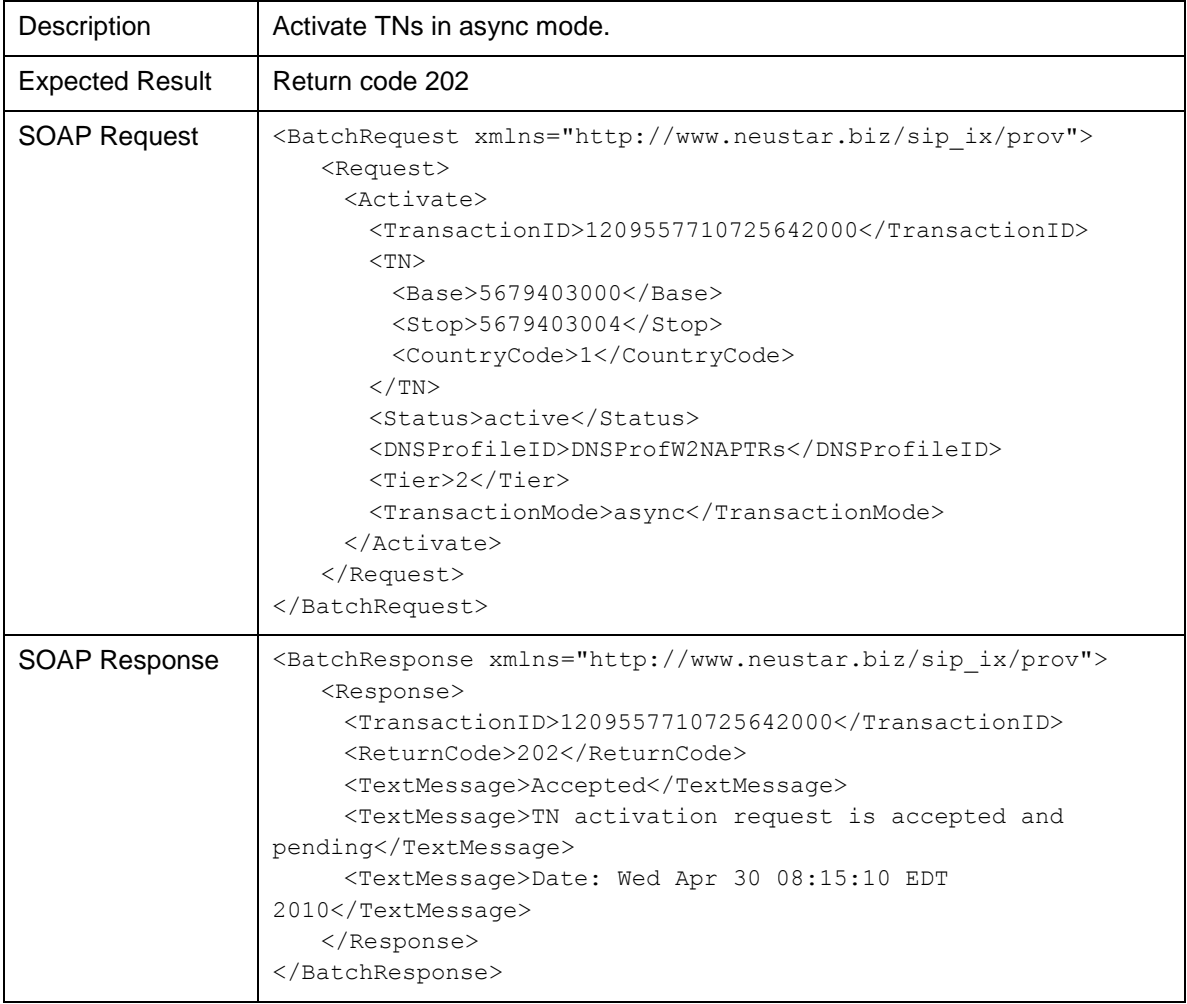

## <span id="page-27-4"></span><span id="page-27-2"></span><span id="page-27-1"></span>**4.9 GetTransactionStatus**

Use the GetTransactionStatus command to determine the progress of a transaction running in asynchronous mode.

#### <span id="page-27-5"></span>**4.9.1 Display Status of Asynchronous Request**

In the following example, the GetTransactionStatus request includes the transaction ID of an ActivateTN request:

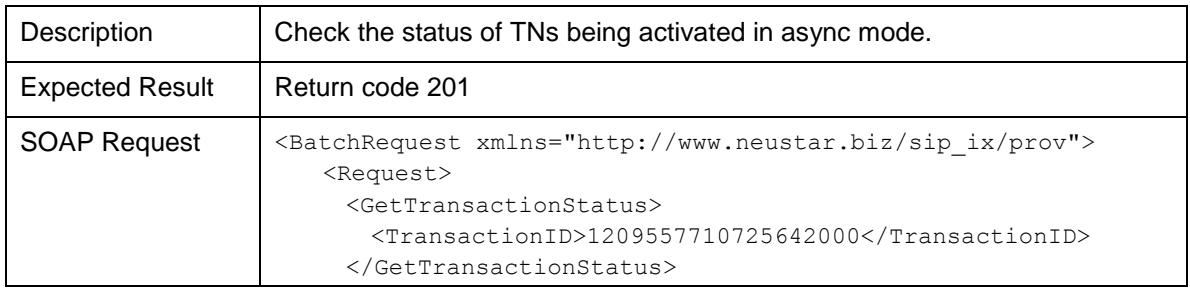

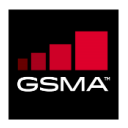

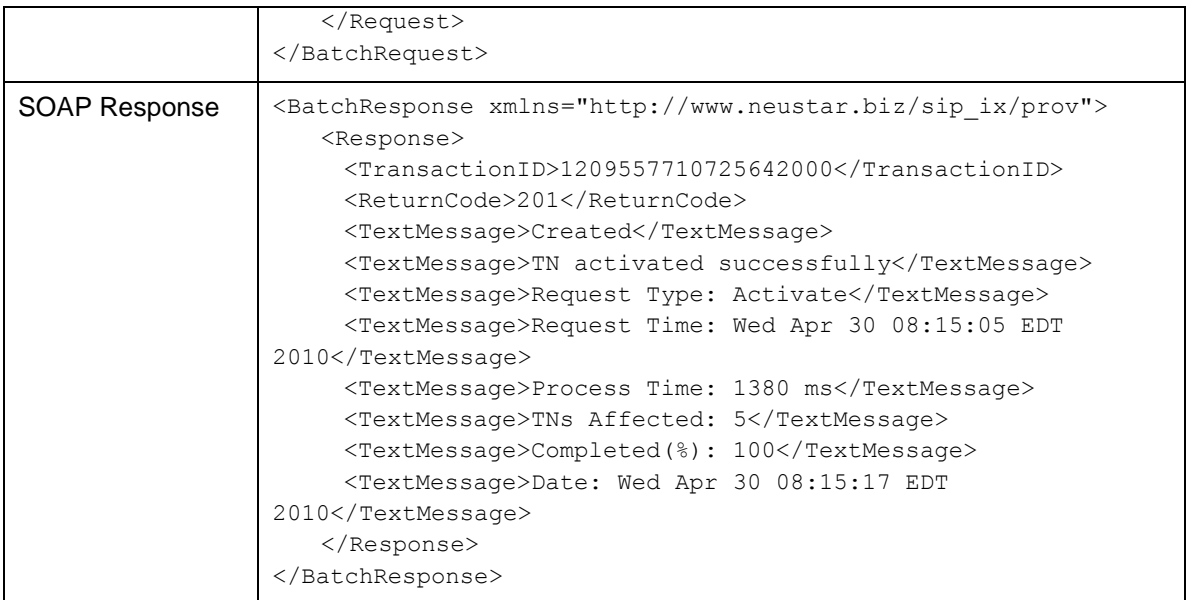

#### <span id="page-28-2"></span><span id="page-28-0"></span>**4.9.2 Unauthorized IP Address**

In the following example, the GetTransactionStatus request is sent from an IP address that is not authorized to access PathFinder:

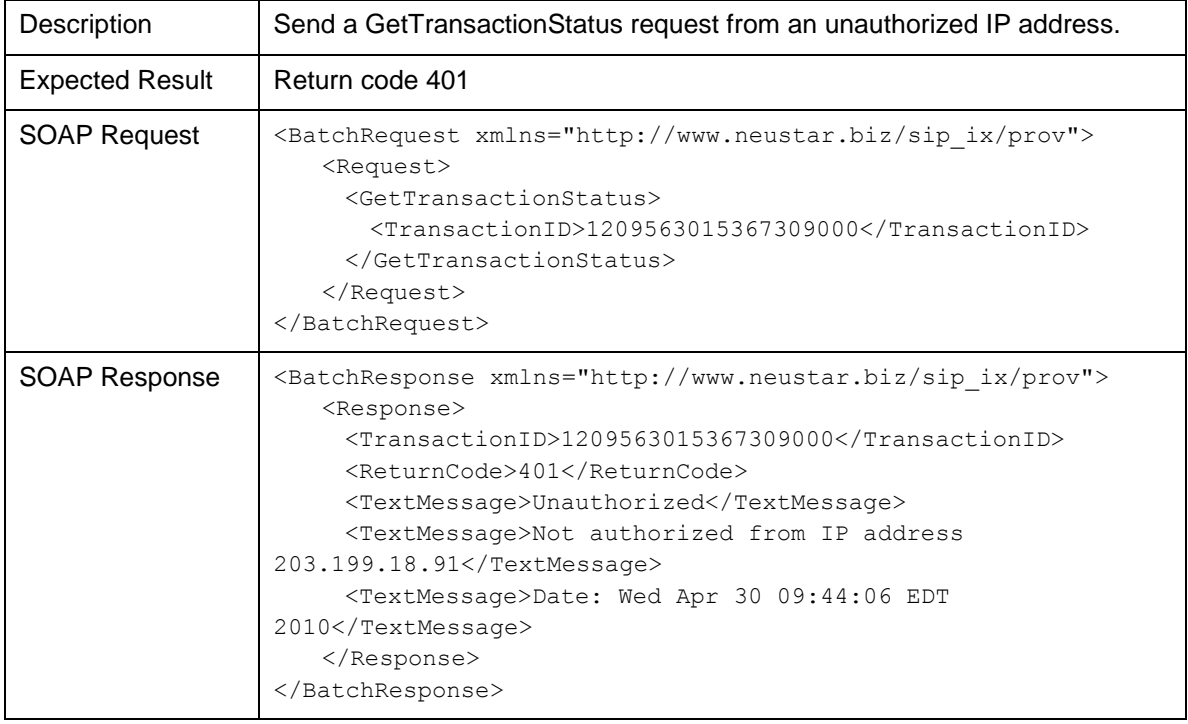

# <span id="page-28-3"></span><span id="page-28-1"></span>**4.10 Set Cache Configuration**

The API queries from section 4.1 through section 4.9 are executed on the Provisioning Interface (PI). As part of a distributed architecture, the PathFinder PI pushes the data to the Query Interface (QI) nodes which reside on the periphery of the network using 3<sup>rd</sup> party propagation tools. This

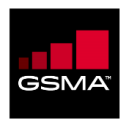

<span id="page-29-0"></span>propagation can take anywhere from a few minutes to 6 hours. To ensure that user validation happens correctly and no data is lost, Neustar recommends caching the provisioned information for a Time-To-Live (TTL) period of 6 hours. This should be configured so as to change the depth of the cache life. At the end of this configured period of the cache the system shall refer to Pathfinder for any further data validations.

# <span id="page-29-1"></span>**4.11 Set Priority**

The API's for creating a profile and to add URI's to the profile have a parameter named "Preference" which can be used to set priority of users who will be provisioned under multiple profiles. This can be used to remove any ambiguity of having a single user being associated with more than one bank.

<Preference>1</Preference>

If the queried API responds back with multiple records then the system shall take the multiple records and mark the record with preference=1 as the preferred account.

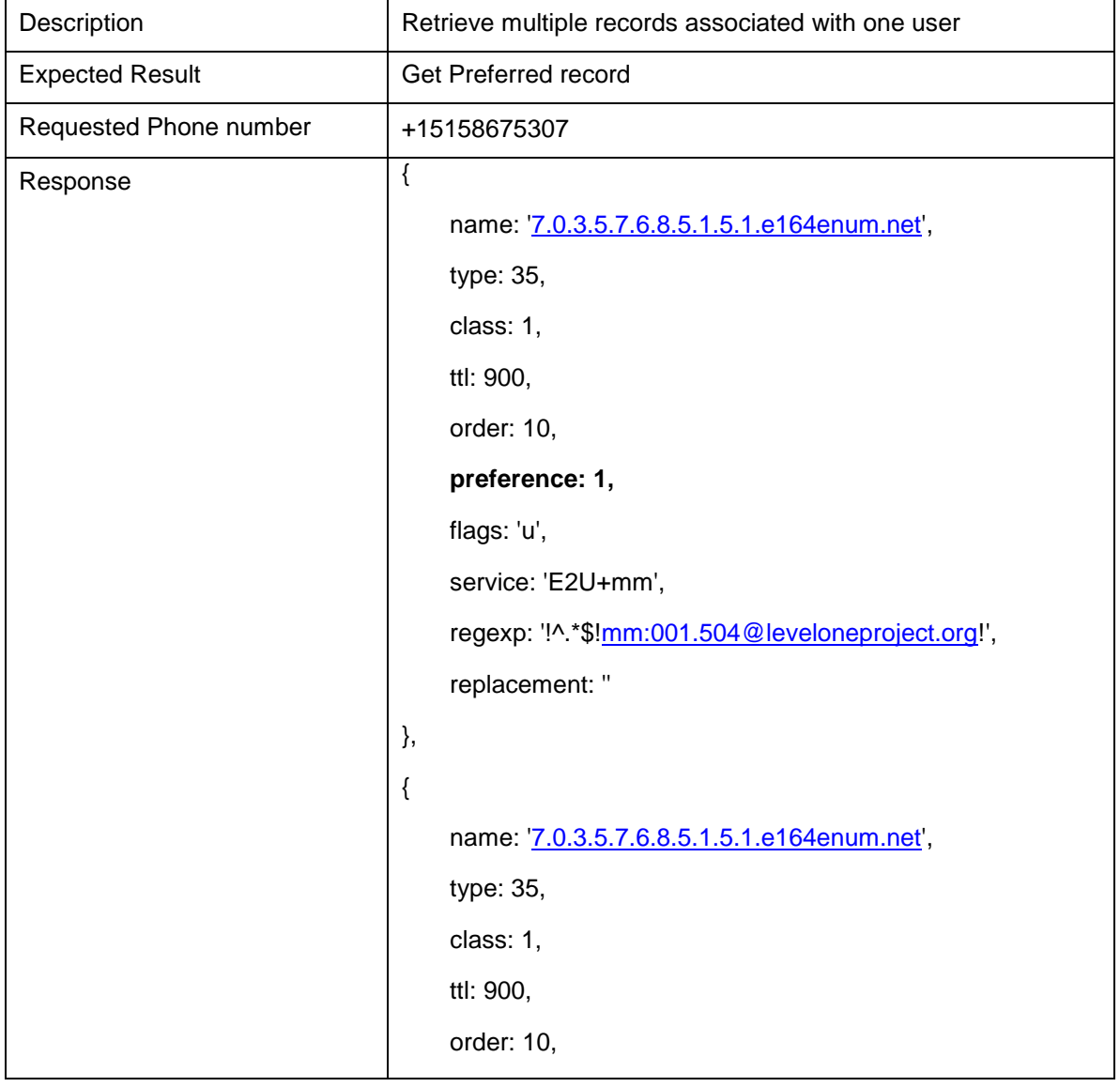

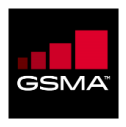

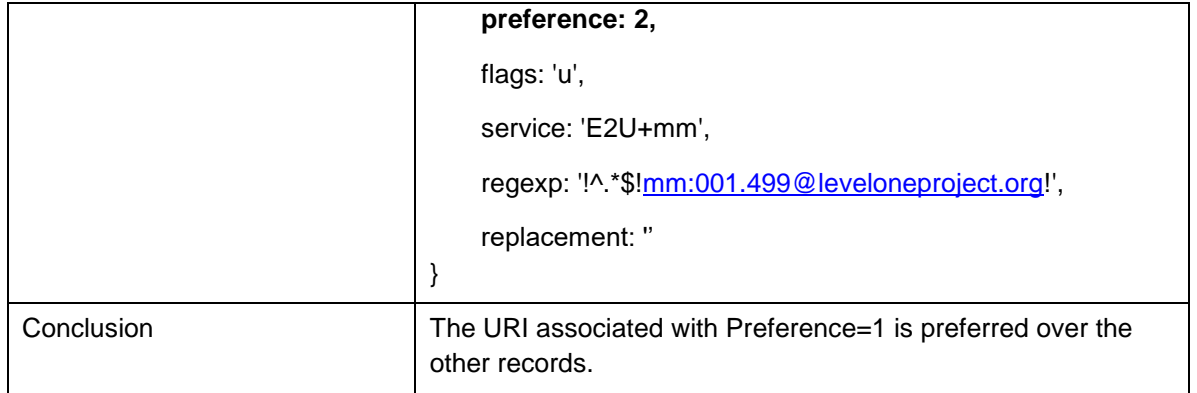

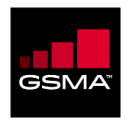

**.** 

## **Chapter 5**

#### **In This Chapter:**

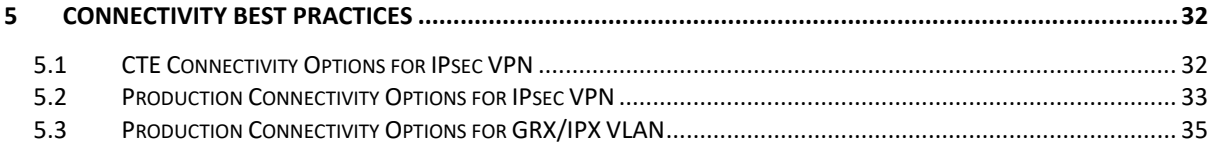

# <span id="page-31-2"></span><span id="page-31-1"></span><span id="page-31-0"></span>**5 Connectivity Best Practices**

## <span id="page-31-3"></span>**5.1 CTE Connectivity Options for IPsec VPN**

The service options for the QI CTE for IPsec VPN are listed below:

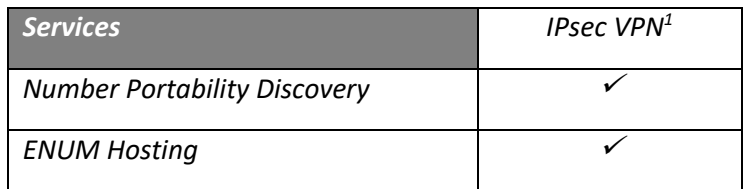

The Pathfinder QI CTE resides in the same data center as production using the same VPN peer in Ashburn, Virginia. In order to establish Virtual Private Network (VPN) connectivity, the customer needs to have an IPsec-capable router or firewall (see Production Environment section 3.2 below for more detailed VPN requirements).

An IPsec-capable router or firewall is required for the Production Environment. If the customer plans on using an open-source solution such as Openswan, it is recommended that it is first reviewed with their Account Executive and/or Deployment manager at Neustar. Once reviewed, the VPN should be deployed and tested in CTE before implementation in production. Openswan [\(http://www.openswan.org/\)](http://www.openswan.org/)) is a software-only implementation of IPsec for Linux.

 $<sup>1</sup>$  Internet Protocol Security (IPsec) is a protocol suite for securing IP communications by authenticating and encrypting</sup> each IP packet of a communication session. IPsec VPN is a gateway to gateway VPN. IPsec is officially standardized by the [Internet Engineering Task Force](https://en.wikipedia.org/wiki/Internet_Engineering_Task_Force) (IETF) in a series o[f Request for Comments](https://en.wikipedia.org/wiki/Request_for_Comments) documents addressing various components and extensions.

<span id="page-32-0"></span>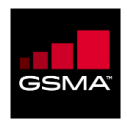

## <span id="page-32-1"></span>**5.2 Production Connectivity Options for IPsec VPN**

The Production Environment supports live PathFinder customers after they have completed their testing in the CTE. This environment is designed and operated to meet contractual SLAs as defined in the Standard Services Agreement between the customer and GSMA.

The primary production connectivity option is via an IPsec Virtual Private Network (VPN).

- **Note:** The term 'primary' also refers to recommended traffic distribution. North American customers should route 100% of portability traffic to Ashburn/Denver and split their remote traffic evenly to EUNet (Amsterdam) and Telecity (Amsterdam). International customers should split all their traffic evenly to EUNet and Telecity. Ashburn/Denver can serve as a backup in the case of any issues.
- **Note:** *Neustar does not provide technical support for open source VPN software (e.g., Openswan). Further, Neustar can only provide limited technical support for cloudbased web services environments (e.g., Amazon Elastic Compute Cloud).* Consequently, Neustar has extended an SSL PKI connectivity option – which should be considered as a last resort option for customers. Using SSL PKI, similar PathFinder NPD query per second throughput can be achieved relative to IPsec VPNs. However, such responses can be expected to be up to twenty percent slower on average.

For ENUM Hosting service, if the result for a TN query is a non-terminal record, PathFinder will currently not recurse and perform a subsequent query in attempt to discover a terminal answer. PathFinder will return the non-terminal answer (the delegation information) back to the Customer's application client, which is assumed, in turn, to make the subsequent query in order to obtain the terminal answer. The same will be true for other related queries, such as find the A resource record associated with a FQDN contained in a response from PathFinder.

**T** Note: For IPsec VPN connectivity, the Customer is responsible for failing over to a secondary site in the unlikely event of a failure.

**T** Note: CTE is hosted at one site. In the Production environment, there are currently three Query Interface sites. Each site has multiple query interface applications running behind a load balancer. The Customer can simply establish an IPsec VPN connection to get to the site Virtual IP Address used to issue a query.

The service connectivity options for the production environment for IPsec VPN are summarized below.

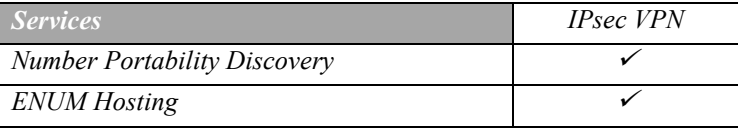

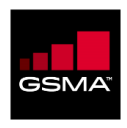

In order to establish IPsec VPN connectivity to PathFinder's Number Portability Discovery and/or ENUM Hosting services, the customer must have an IPsec-capable router or firewall in order to build LAN-to-LAN (also known as site-to-site VPNs) to Cisco ASA or Juniper firewalls hosted in the PathFinder nodes. The advantage to this method of connectivity is that the data exchange is over a secure connection but still over the public Internet. All communications are secured at a minimum using AES algorithms. As shown in Figure 8 below, an example of a commercial IPsec-capable VPN device could be a Juniper SSG or others from vendors like CheckPoint, Cisco, Fortinet and Sonicwall. For any clarifications or questions regarding the VPN requirements/devices supported, please contact your Account Executive and/or Deployment Manager at Neustar.

*T* Note: Due to these VPN requirements, the customer must provide a Public IP address to Pathfinder Support for both the VPN peer and the Encryption Domain of the customer's VPN. Elastic IP and RFC 1918 addresses are not supported. Customers using RFC 1918 addresses will need to employ source NAT to a public address before traffic enters into the VPN tunnel.

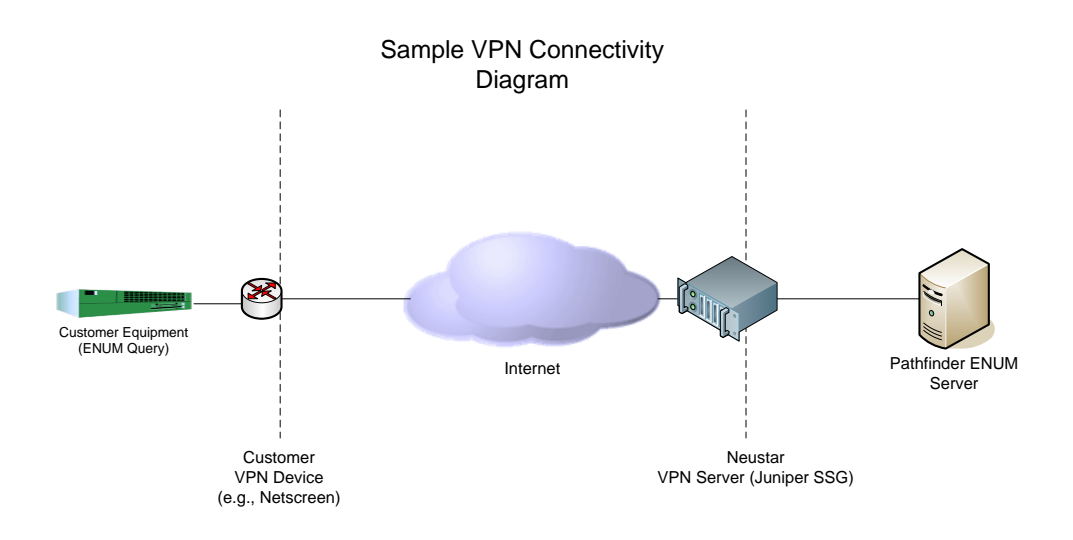

**Figure 2: Sample IPsec VPN Connectivity Diagram**

<span id="page-33-0"></span>The IPsec VPN device should minimally support the following:

- Tunnel mode **Canadian Control** SHA hash
	-
- 3DES encryption ISAKMP
- -
- 
- Site to site VPN Pre-Shared Keys

A sample list of LAN-to-LAN IPsec-compatible devices includes:

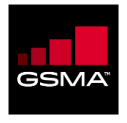

- CheckPoint R7x,
- Fortinet Fortigate-200A
- Juniper SSG5, SSG140, ISG-1000
- Juniper SRX240, SRX550
- Cisco ASA 5500-X
- Cisco IOS router (k9 crypto version)
- Sonicwall NSA series

**T** Note: This list is not meant to be exhaustive by any means as models and vendors change frequently with new devices coming to market regularly.

Where geographical resiliency in Production is required, the customer needs to implement additional VPN connections to secondary sites. ENUM queries may be sent to all active PathFinder query nodes, however if one is "unreachable", the customer (ENUM client) is responsible for redirecting queries to an alternative query node. In Production, there are currently three active QI nodes to which the customer can connect.

<span id="page-34-0"></span>*T* Note: Although UDP and TCP are supported over an IPsec VPN connection, Neustar recommends using UDP instead of TCP as TCP has connection overhead (see also Chapter 2).

## <span id="page-34-1"></span>**5.3 Production Connectivity Options for GRX/IPX VLAN**

**7** Note: IPX, or Internet Protocol Exchange, is a telecommunications interconnection model for the exchange of IP-based traffic between customers of separate mobile and fixed operators, as well as other types of service providers via an IP-based Network-to-Network Interface. IPX was developed by GSM Association.

PathFinder's NPD and ENUM Hosting services are also accessible via a GRX/IPX VLAN. The GRX (Global Roaming Exchange) provides a private IP network, name space, address space and routing between members of the Global Roaming Exchange and provides signaling transport between them. In order to establish GRX/IPX connectivity, the PathFinder customer needs to have a presence in the GRX/IPX cloud directly or via GRX/IPX providers who will establish the connectivity for the PathFinder customer. With GRX/IPX connectivity, it is no longer the responsibility of the Customer to failover to a secondary site whenever the primary site is "unreachable" as it is automatically taken care of by the system design in the GRX/IPX environment.

For ENUM Hosting, each of the Customer's host servers must be visible and routable over the GRX/IPX VLAN. A Zone Transfer mechanism is available to the Customer to download and locally store the Tier 0 data. It is the Customer's responsibility to set up a recursive server for resolving the NAPTR RRs into routable IP addresses as required.

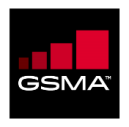

The service connectivity options for the production environment for GRX/IPX VLAN are summarized below.

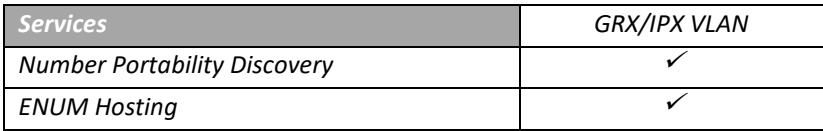

<span id="page-36-0"></span>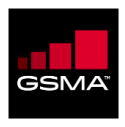

### **APPENDIX A: AWS VPN GUIDELINE AND OPENSWAN CONFIGURATION**

If you are connecting through AWS with an open source vpn, then the following serves as a useful reference.

**7** Note: Note: Neustar does not provide technical support for open source VPN software (e.g., Openswan). Further, Neustar can only provide limited technical support for cloud-based web services environments (e.g., Amazon Elastic Compute Cloud).

## **1. In AWS launch a RHEL AWS instance**

Services => EC2 => Launch an instance

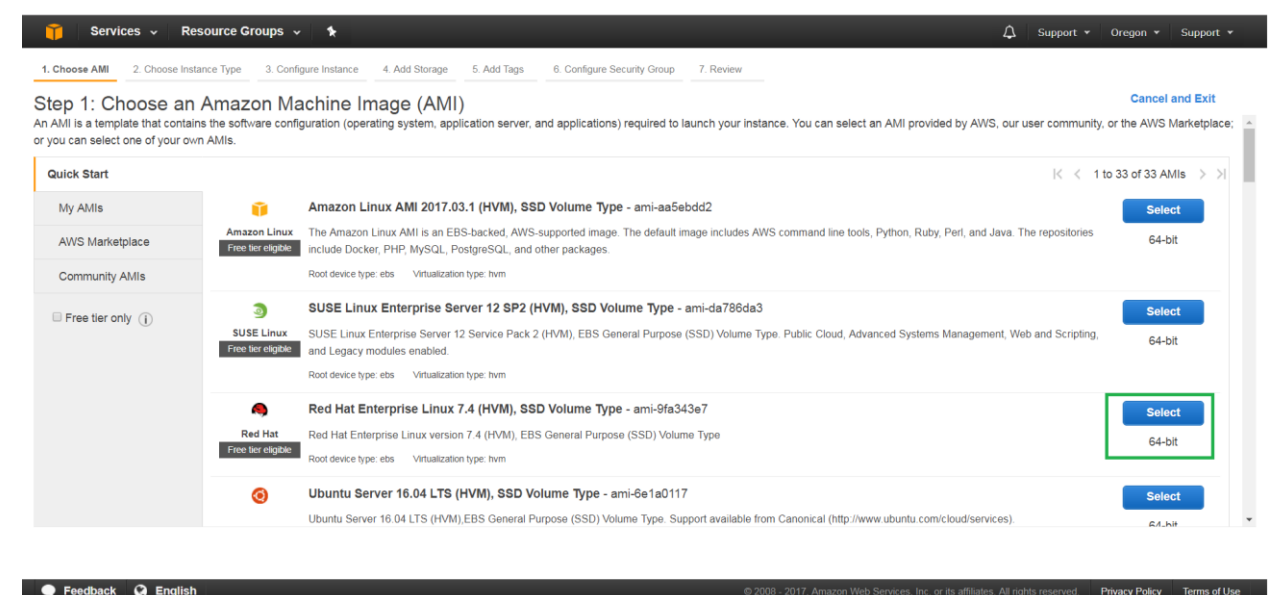

Feedback @ English

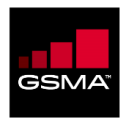

# **2. Create an elastic IP**

Services => EC2 => Network & Security => Elastic IPs

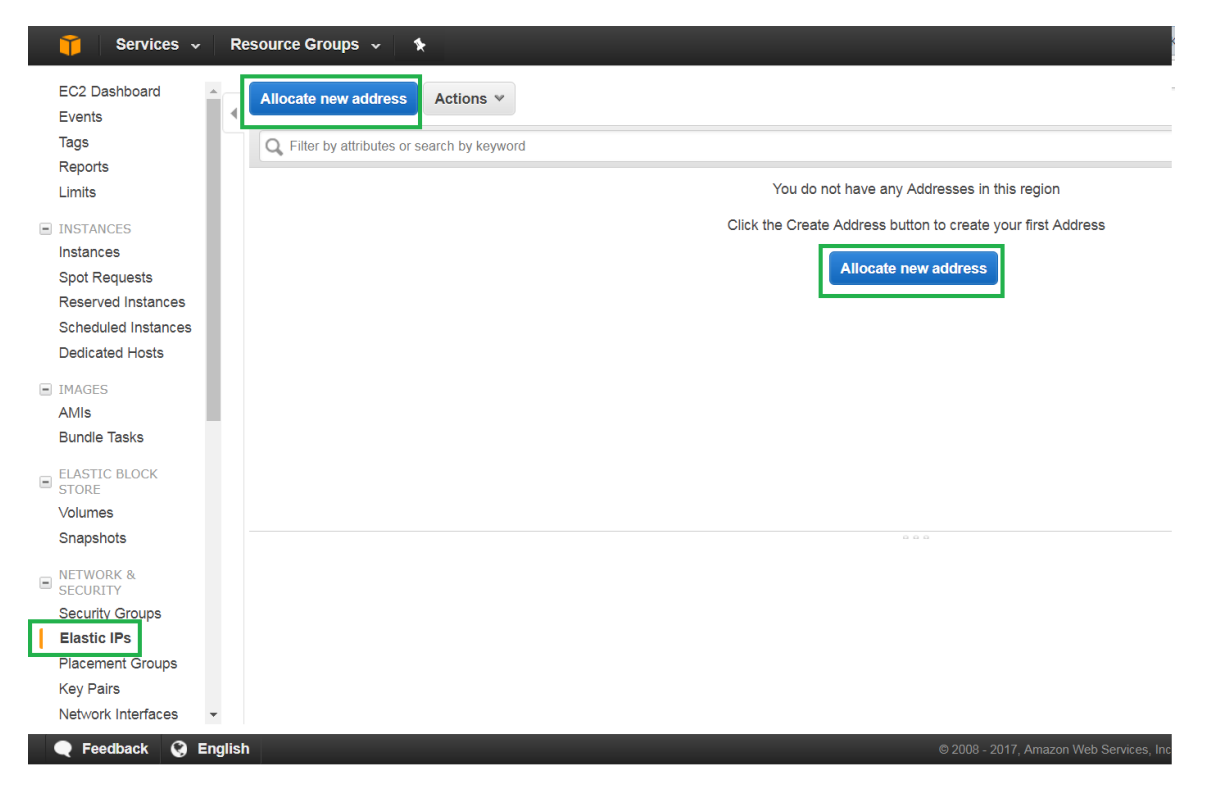

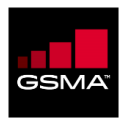

## **3. Allocate the elastic IP to the new instance**

Select newly created Elastic IP

#### Actions => Associate Address

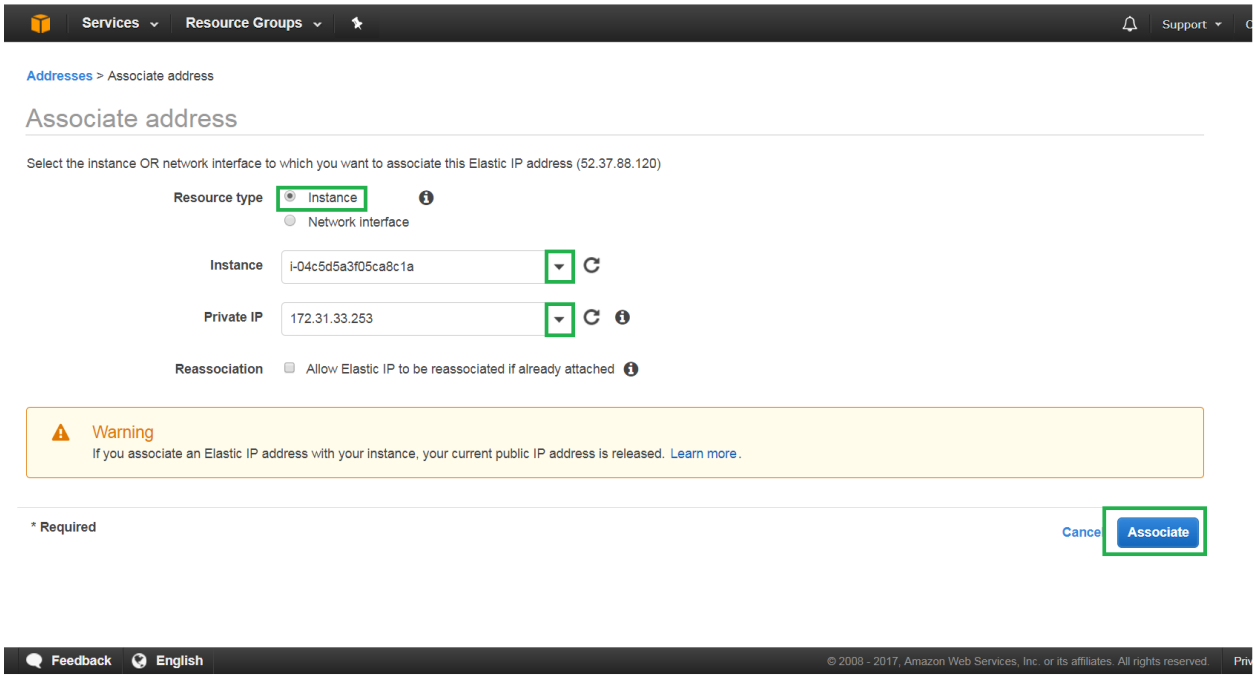

# **4. Security Group**

Ensure the Security Group associated with your instance allows udp 500, udp 4500 and ip protocol 50.

 $\triangle$  **Note:** By default, it is not allowed.

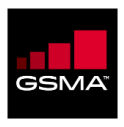

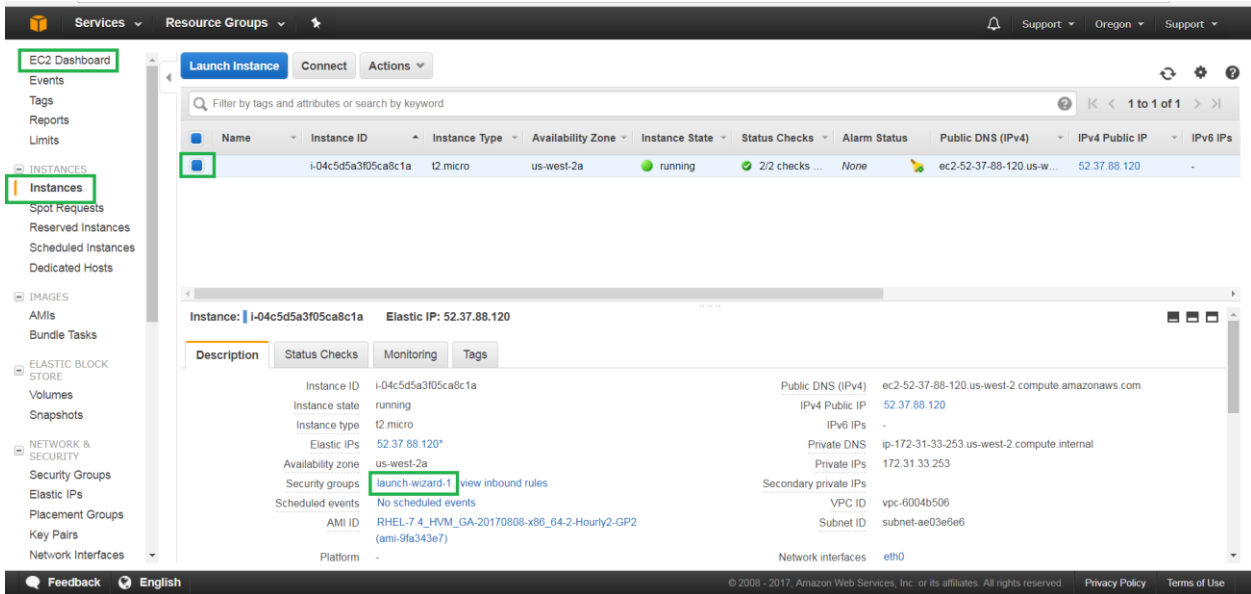

# **5. Openswan Configuration – Configure ipsec.conf**

sudo vi /etc/ipsec.conf

- remove everything after virtual\_private=
- virtual private=

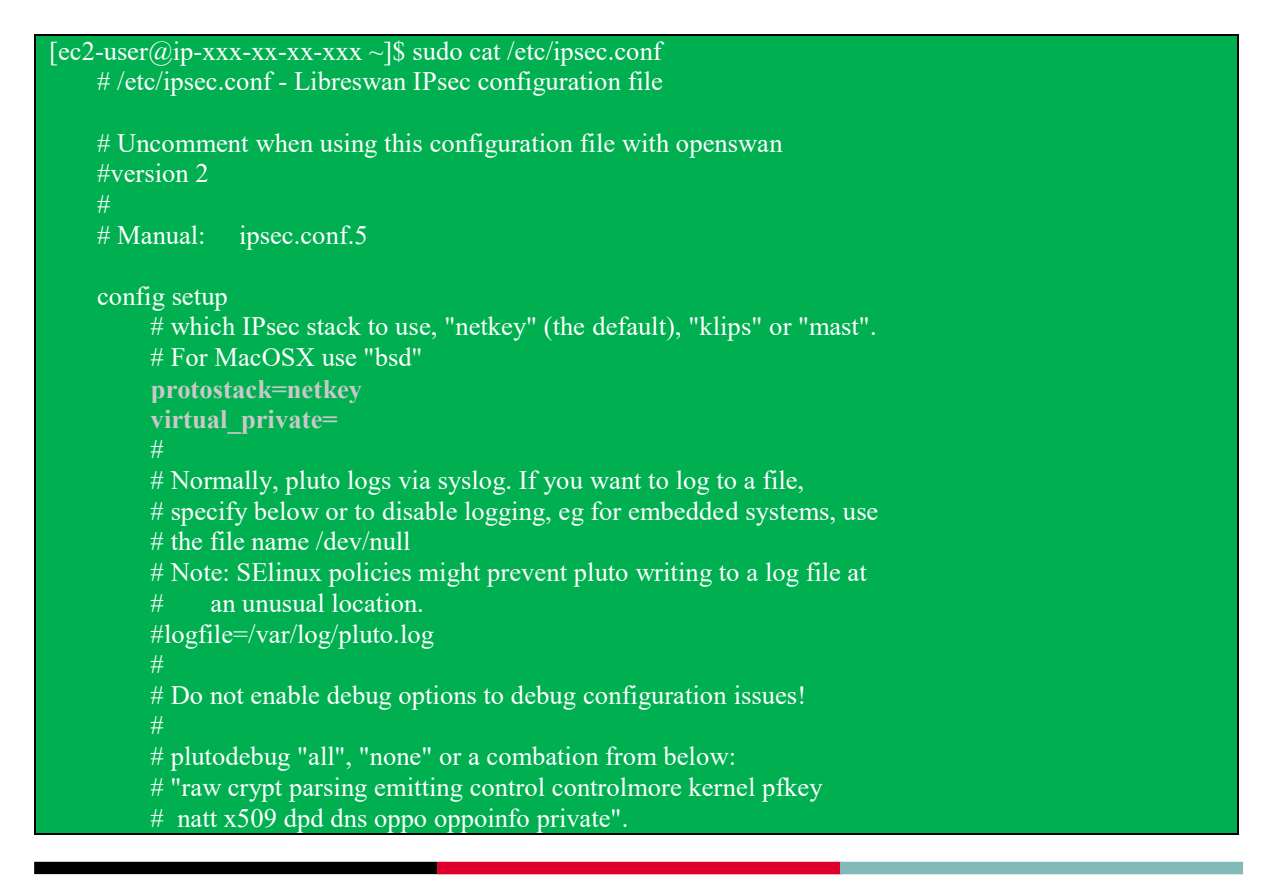

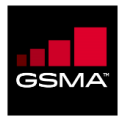

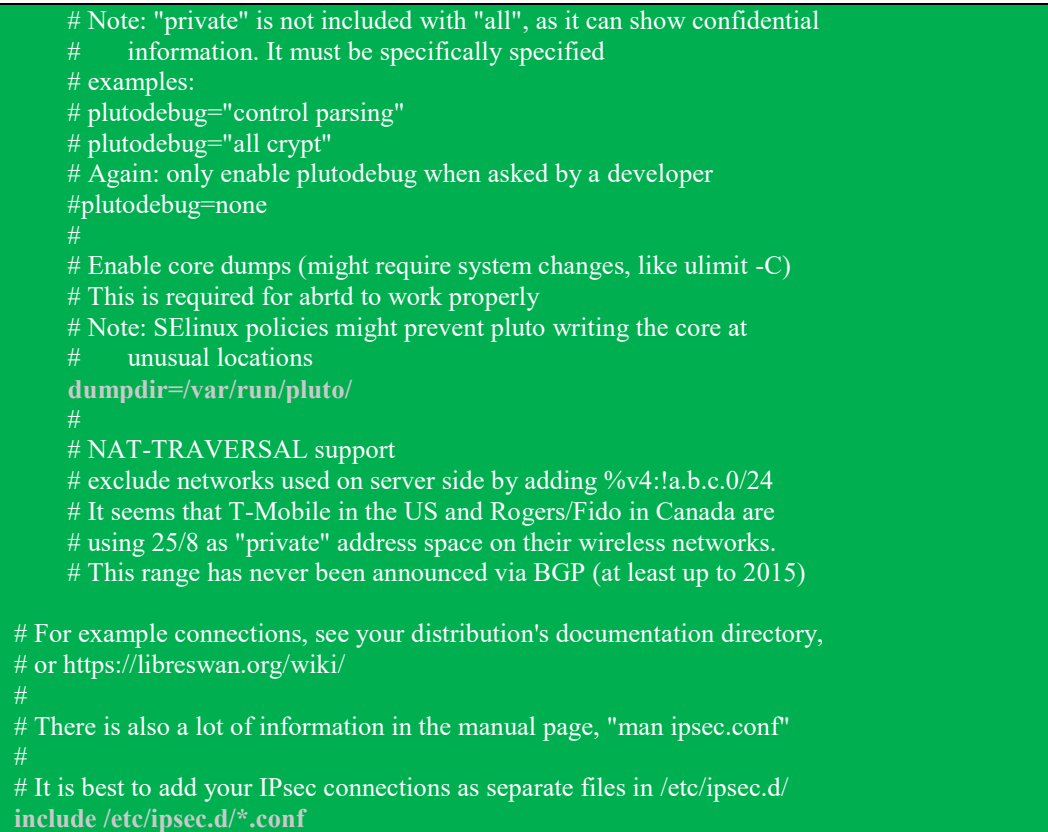

## **6. Create your connection(s)**

 $\triangle$  **Note:** The naming is arbitrary.

sudo vi /etc/ipsec.d/neustar-sterling.conf

```
conn neustar-sterling
       type=tunnel
        authby=secret
        left=%defaultroute
        leftid=<Elastic IP>
        leftnexthop=%defaultroute
        leftsubnet=<Elastic IP CIDR>
        right=<remote peer>
       rightsubnet=<remote encryption domain CIDR>
       ike=
       phase2alg=
       pfs=yes
        auto=start
```
*T* Note: The tabbed declarations are important.

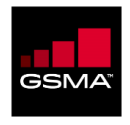

*T* Note: For more than one encryption domain change from <left|right>subnet to <left|right>subnets.

**T** Note: Separate encryption domain entries with a comma. Ex. rightsubnets=xxx.xxx.xx.xx.xx.xxx.xxx.xxx.xx.x

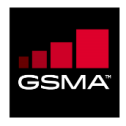

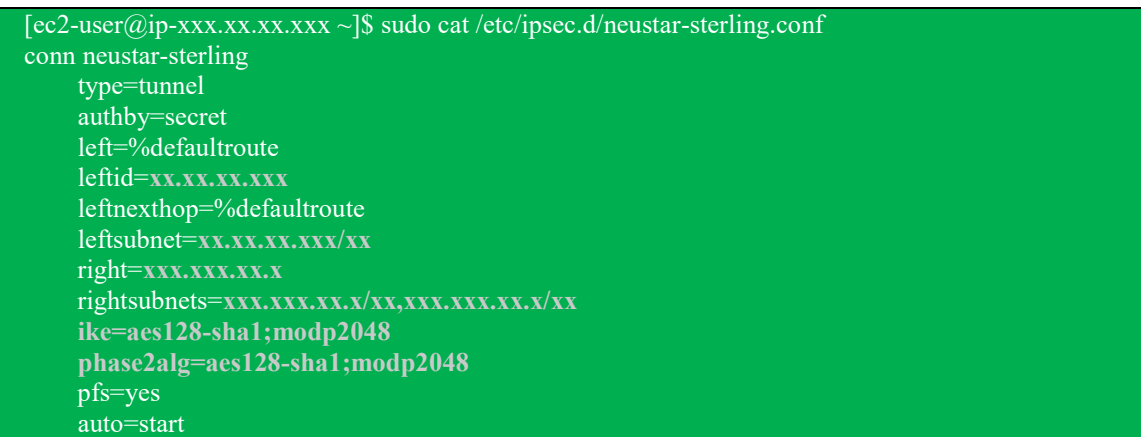

dh-group—Diffie-Hellman group for key establishment.

- group1—768-bit Modular Exponential (MODP) algorithm.
- group2—1024-bit MODP algorithm
- group5—1536-bit MODP algorithm
- group14—2048-bit MODP group.
- group19—256-bit random Elliptic Curve Groups modulo a Prime (ECP groups) algorithm.
- group20—384-bit random ECP groups algorithm.

**T** Note: We recommend using group14,group19, or group20 instead of group1, group2, or group5.

### **7. Define your pre-shared key**

Ensure the name of your .secrets file matches your connection file

 $\triangle$  **Note:** Spacing matters!

sudo vi /etc/ipsec.d/neustar-sterling.secrets

<Elastic IP> <Neustar Peer IP>: PSK "Put a Preshared Key here!!"

 $[ec2-user@ip-xxxx.xxx.xxx.xxx ~|$ \$ sudo cat /etc/ipsec.d/neustar-sterling.secrets **xx.xx.xx.xxx x.xxx.xx.x : PSK "bogus12345!@#\$%"**

## **8. Update sysctl.conf**

**On the fly**

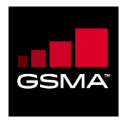

sudo sysctl -w net.ipv4.ip forward=1 sudo sysctl -w net.ipv4.all.accept\_redirects=0 sudo sysctl -w net.ipv4.all.send\_redirects=0

#### **Permanently**

sudo vi /etc/sysctl.conf

Add three advanced parameters

- net.ipv4.ip\_forward =  $1$
- $\bullet$  net.ipv4.conf.all.accept\_redirects = 0
- net.ipv4.conf.all.send redirects =  $0$

```
[ec2-user@ip-xxxx-xx-xxx-XXX ~]$ sudo cat /etc/sysctl.conf
# sysctl settings are defined through files in
# /usr/lib/sysctl.d/, /run/sysctl.d/, and /etc/sysctl.d/.
# Vendors settings live in /usr/lib/sysctl.d/.
# To override a whole file, create a new file with the same in
# /etc/sysctl.d/ and put new settings there. To override
# only specific settings, add a file with a lexically later
# name in /etc/sysctl.d/ and put new settings there.
# For more information, see sysctl.conf(5) and sysctl.d(5).
net.ipv4.ip_forward = 1
net.ipv4.conf. all. accept: redirects = <math>0</math>net.ipv4.conf.all.send redirects = 0
```
## **9. IP Tables**

#### **Install**

sudo yum install iptables-services

#### **Update Outbound**

- sudo iptables -t nat -A POSTROUTING -s <private IP>/32 -d <destination\_CIDR> -j SNAT --tosource <elastic IP)

**Example** 

sudo iptables -t nat -A POSTROUTING -s xxx.xx.xx.xxx/xx -d xxx.xxx.xx.x/xx -j SNAT --to-source xx.xx.xx.xxx

Update Inbound

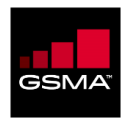

sudo iptables -t nat -A PREROUTING -s <destination\_CIDR> -d <elastic IP\_CIDR> -j DNAT --todestination <private IP>

**Example** 

sudo iptables -t nat -A PREROUTING -s xxx.xxx.xx.x/xx -d xx.xx.xx.xxx/xx -j DNAT --to-destination 172.31.33.253

#### **Verify iptables is setup correct**

sudo iptables --table nat --list

```
[ec2-user@ip- xxx-xx-xx-xxx ~]$ sudo iptables --table nat --list
Chain PREROUTING (policy ACCEPT)
target prot opt source destination 
DNAT all -- xxx.xxx.xx.x/xx ec2-xx-xx-xx-xxx.us-west-2.compute.amazonaws.com to:xxx.xx.xx.xx.xx
DNAT all -- xxx.xxx.xx.x<sup>/xx</sup> ec2-xx-xx-xx-xxx.us-west-2.compute.amazonaws.com to:xxx.xx.xx.xx.xx
Chain INPUT (policy ACCEPT)
Chain OUTPUT (policy ACCEPT)
target prot opt source destination 
Chain POSTROUTING (policy ACCEPT)
target prot opt source destination
SNAT all -- ip- xxx-xx-xx-xxx.us-west-2.compute.internal xxx-xxx-xx-x /xx to:xx.xx.xx.xxx
SNAT all -- ip- xxx-xx-xx-xxx.us-west-2.compute.internal xxx-xxx-xx-x /xx to:xx.xx.xx.xxx
[ec2-user@ip-xxxx-xx-xxx-xx]
```
#### **Save and enable iptables**

sudo service iptables save

sudo systemctl enable iptables.service

#### **Restart services**

- o sudo service network restart
- o sudo systemctl restart ipsec.service

VPN Status

ipsec auto --status